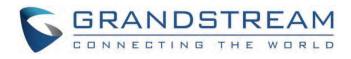

# Grandstream Networks, Inc.

WP820 Administration Guide

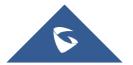

## WP820 - Administration Guide

## WELCOME

Thank you for purchasing Grandstream WP820. This powerful Enterprise Portable Wi-Fi Phone features dual-band 802.11a/b/g/n Wi-Fi, supports Wi-Fi roaming, and integrated Bluetooth. The combination of advanced telephony features and durability make it ideal for mobilizing your VoIP network in residences, warehouses, retail stores, hotels and many more environments. Due to a durable design, this sleek phone is drop safe from 1.2 meters, with 150 hours standby time and 7.5 hours talk time making it an ideal addition for homes and businesses alike.

## **PRODUCT OVERVIEW**

### **Feature Highlights**

The following table contain the major features of the WP820:

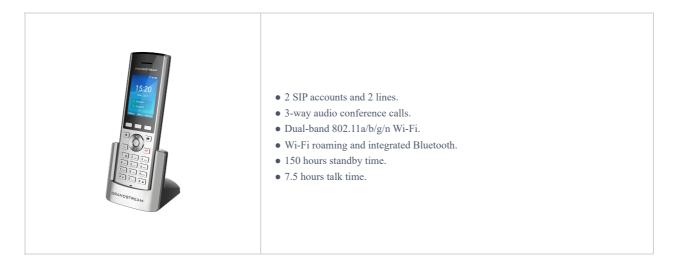

Table 1: WP820 Features at a Glance

### **Technical Specifications**

The following table resumes all the technical specifications including the protocols/standards supported, voice codecs, telephony features, languages, and upgrade/provisioning settings for the Base station WP820.

| Protocols/Standards           | SIP RFC3261, TCP/IP/UDP, RTP/RTCP, HTTP/HTTPS, ARP, ICMP, DNS (A record, SRV,NAPTR), DHCP, SSH, TFTP, NTP, STUN, SIMPLE, LDAP, TR-069, 802.1x, TLS, SRTP, IPv6 |  |  |  |  |
|-------------------------------|----------------------------------------------------------------------------------------------------|--|--|--|--|
| Voice Codecs and Capabilities | Support for G.711µ/a, G.729A/B, G.722 (wide-band), iLBC, Opus, in-band, and out-of-band DTMF (In audio, RFC2833, SIP INFO), VAD, CNG, AEC, PLC, AJB, AGC, ANS  |  |  |  |  |
| Wi-Fi                         | Yes, integrated dual-band Wi-Fi 802.11 a/b/g/n (2.4GHz & 5GHz)                                                                                                 |  |  |  |  |
| Wi-Fi Encryption              | WEP, WPA/WPA2, WPA Enterprise                                                                                                    |  |  |  |  |
| Graphic Display               | 2.4-inch (240×320) TFT color LCD                                                                                                    |  |  |  |  |
| Peripherals                   | 3 soft keys, dial, hang up, speakerphone, phonebook, backlit keypad, proximity sensor, accelerator, vibration motor, volume button and navigation keys         |  |  |  |  |

| Dush to Tall                       | Customizable button for nuch to talk papie call and other related functions                                                                                                    |  |  |  |  |
|------------------------------------|----------------------------------------------------------------------------------------------------|--|--|--|--|
| Push-to-Talk                       | Customizable button for push-to-talk, panic call and other related functions                                                                                                    |  |  |  |  |
| Bluetooth                          | Yes, Bluetooth v4.2                                                                                                    |  |  |  |  |
| Auxiliary Ports                    | 3.5 mm headset jack, Micro-USB port for charging, dual-MIC, dual-color LED.                                                                                                    |  |  |  |  |
| Telephony Features                 | Hold, transfer, forward, 3-way audio conference, downloadable phonebook (XML, up to 1000 items), call waiting, call log (up to 100 records), off-hook auto dial, auto answer, click-to-dial, flexible dial plan, hot desking, personalized music ringtones and music on hold, server redundancy and fail-over, push to talk |  |  |  |  |
| Security                           | User and administrator level passwords, MD5 and MD5-sess based authentication, 256-bit AES based secure configuration file, SRTP, TLS, 802.1x media access control                                                                                                    |  |  |  |  |
| HD Audio                           | Yes, both on handset and speakerphone with support for wideband audio, HAC supported                                                                                                    |  |  |  |  |
| QoS                                | 802.11e (WMM) and Layer 3 (ToS, DiffServ, MPLS) QoS                                                                                                    |  |  |  |  |
| Multi-language                     | English, Arabic, Chinese, Czech, Dutch, German, French, Hebrew, Italian, Japanese, Polish, Portuguese, Russian, Spanish, Turkish, and Hungarian.                                                                                                    |  |  |  |  |
| Upgrade/ Provisioning              | Firmware upgrade via TFTP/HTTP/HTTPS, manual upload, mass provisioning using TR-069 or encrypted XML configuration file, manual upload, USB upgrade                                                                                                    |  |  |  |  |
|                                    | Universal power adapter included                                                                                                    |  |  |  |  |
| Power & Green Energy<br>Efficiency | Input: 100-240VAC; Output: +5VDC, 1A (5W)                                                                                                    |  |  |  |  |
| v                                  | 1500mA Li-ion battery, 150h standby time and 7.5h talk time                                                                                                    |  |  |  |  |
|                                    | Handset dimensions: 168.5 x 52.5 x 21.8mm                                                                                                    |  |  |  |  |
|                                    | Charger cradle dimensions : 76 x 73 x 81mm                                                                                                    |  |  |  |  |
| Physical                           | Handset weight: 161g                                                                                                    |  |  |  |  |
|                                    | Handset package weight (not including QIG): 456g                                                                                                    |  |  |  |  |
|                                    | Operating Temperature: 0~45°C; Operating Humidity: 10~90%(non-condensing)                                                                                                    |  |  |  |  |
| Temperature and Humidity           | Storage Temperature: -20~60°C; Storage Temperature:10~90%(non-condensing)                                                                                                    |  |  |  |  |
|                                    | Handset unit, universal power supply, charger cradle, belt clip, 1 Li-ion battery.                                                                                                    |  |  |  |  |
| Package Contents                   | Quick Installation Guide.                                                                                                    |  |  |  |  |
| Durability                         | Drop-safe from 1.2 meters height                                                                                                    |  |  |  |  |
| Compliance                         | FCC, CE, RCM, IC                                                                                                    |  |  |  |  |
|                                    | Table 2: WP820 Technical Specifications                                                                                                    |  |  |  |  |

Table 2: WP820 Technical Specifications

## **GETTING STARTED**

This chapter provides basic installation instructions including the list of the packaging contents and also information for obtaining best performance with the WP820.

### **Equipment Packaging**

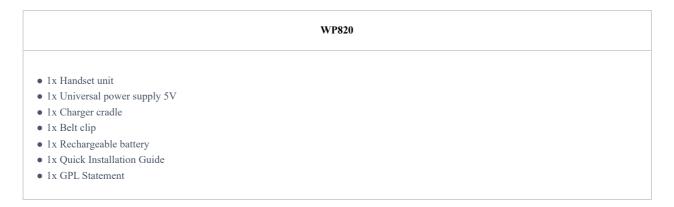

Table 3: Equipment Packaging

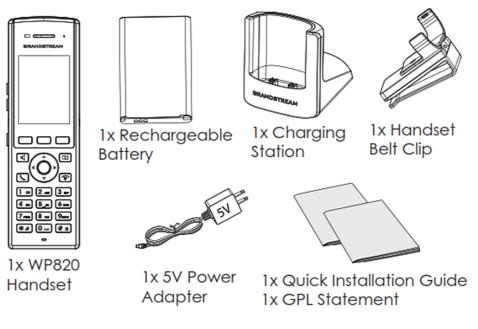

Figure 1: WP820 Package Content

#### Important

Check the package before installation. If you find anything missing, contact your system administrator.

#### Setting up the WP820

#### **Charging Station**

Plug the power adapter into a power source socket to start using the charging station.

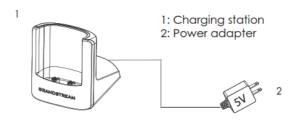

Figure 2: Charging Station

Please refer to the following steps in order to setup your WP820:

- 1. Open the battery cover.
- 2. Insert the battery with the electrodes in the bottom left corner.
- 3. Close the battery cover.

#### Note

Please charge the battery fully before using the handset for the first time. (For more information about the battery, please refer to Battery Information.

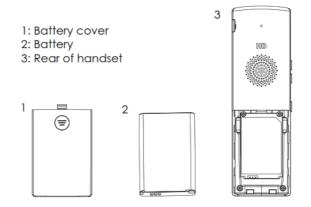

Figure 3: WP820 Handset Setup

#### **Battery Information**

- Technology: Rechargeable Li-ion Battery
- Voltage: 3.8V (Nominal Voltage 3.8V / Limited charge Voltage: 4.35 V)
- Capacity: 1500mAh
- Standby time: up to 150 hours
- Talk time: up to 7.5 hours' active talk time

In order to get the best performance of your WP820, we recommend using original battery provided in the package. The specifications may differ depending on the age and capacity of the battery used.

#### Note

- WP820 Wi-Fi phone generates a warning tone when device's battery level becomes 15% and 5%.
- WP820 auto boots up once placed on charger when device was powered off abnormally (Battery too low, battery removed suddenly, etc..).

#### **Important Note**

Be careful when inserting the battery into your handset to avoid any risk of short-circuit, which lead to damage your battery and/or the handset itself. Do not use damaged batteries which can increase the risk of serious harm.

#### WP820 Handset Keys Description

The WP820 enhances communication and combines usability and scalability in industries such as warehousing, catering, and retail as well as in factory settings. The following screenshot describe the WP820 LCD screen and the main hardware components.

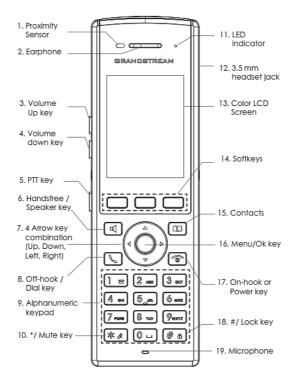

Figure 4: WP820 Description

The following table describes the WP820 keypad keys.

|                             | Кеу                                                                                                    | Description                                                                                                    |
|-----------------------------|----------------------------------------------------------------------------------------------------|----------------------------------------------------------------------------------------------------|
| 1.                          | Proximity sensor                                                                                                    | The proximity senor can detect the presence of a human ear. This sensing is done for two purposes: Reduce display power consumption by turning off the LCD backlight and to avoid inadvertent touches. |
| 2.                          | Earphone                                                                                                    | Delivers audio output.                                                                                                    |
| 3,<br>4                     | Configure the handset and ringtone volume.                                                                                                    |                                                                                                    |
| 5. PTT Key Note: PTT button |                                                                                                    | PTT (Push-to-Talk) button to initiate PTT call.<br><b>Note</b> : PTT button can also be configured from Web GUI to have other functions such as:<br>SAFE/Panic Call & Mute/Unmute during calls.        |
| 6.                          | Hands-free / Speaker<br>key                                                                                                    | Switches between Handset and Hands-free / Speaker modes.                                                                                                    |
| 7.                          | Arrow key<br>combination (Up,<br>Down, Left, Right)                                                                                                 | Allows navigation of the cursor through the displayed menu options.                                                                                                    |
| 8.                          | Off-hook / Dial key                                                                                                    | Enters dialing mode, or dials number entered.                                                                                                    |
| 9.                          | Alphanumeric Keypad       Provides the digits, letters, and special characters in context-sensitive applications. For + sign, press and hold key 0. |                                                                                                    |
| 1<br>0.                     | * / Mute key                                                                                                    | Activates or deactivates the mute feature when keep pressing on * in idle screen.                                                                                                    |
| 1<br>1.                     | LED indicator                                                                                                    | 1dual-color LED indicator indicating: power, call, battery, message waiting                                                                                                    |

| 1<br>2. | 3.5 mm headset jack                                                                                   | Phone connector for the headphones/headsets.                                                                                                    |
|---------|----------------------------------------------------------------------------------------------------|----------------------------------------------------------------------------------------------------|
| 1<br>3. | Color LCD Screen                                                                                      | 2.4-inch (240×320) TFT color LCD                                                                                                    |
| 1<br>4. | <b>Softkeys</b> current context, and they can be customized on Home screen and Call screen from the W |                                                                                                    |
| 1<br>5. | Contacts                                                                                              | Access to contacts list.                                                                                                    |
| 1<br>6. | Menu/OK key                                                                                           | Selects the option chosen by the cursor or enters the main menu from the home screen.                                                                                                    |
| 1<br>7. | On-hook or Power<br>key                                                                               | Terminates calls or turns the handset on / off.                                                                                                    |
| 1<br>8. | # / Lock key                                                                                          | <ul> <li>Locks keypad against unintentional entries when keep pressing #.</li> <li>Press and hold # key for approximately 2 seconds to lock the keys.</li> <li>Press Unlock softkey and then # to unlock the keys.</li> </ul> |
| 1<br>9. | Microphone                                                                                            | Picks up audio earpiece and hands-free calls.                                                                                                    |

Table 4: WP820 Description

## WP820 Icons Description

Following table contains description of each icon that might be displayed on the screen of the WP820.

|       | Battery status<br>Charging      |
|-------|---------------------------------|
| ŝ     | Wi-Fi not enabled/configured    |
| () () | Wi-Fi signal status             |
| V     | Outgoing Call notification      |
| X     | Missed Call notification        |
| لا    | Incoming Call notification      |
| 00    | Voicemail notification (Urgent) |

| <u>60</u> | Voicemail notification (Normal) |
|-----------|---------------------------------|
| ø         | Mute enabled icon               |
| DND       | DND enabled icon                |
| *         | Bluetooth enabled icon          |
| *         | Bluetooth connected icon        |
|           | SRTP & TLS enabled icon         |
| 2         | Contacts                        |
|           | SMS                             |
| <b>℃</b>  | Call History                    |
| مو        | Voice Mail                      |
| ¢         | Diagnosis                       |
| Ø         | Settings                        |
| ۵         | Applications                    |
| •         | Status                          |
| XSI       | Broadsoft XSI                   |

Table 5: WP820 Icons Description

#### Note

SRTP & TLS enabled icon will be displayed only in case signaling and media are both encrypted.

#### WP820 LED Status

| Red Fast Flashing   | • Upgrading                       |
|---------------------|-----------------------------------|
| Green Slow Flashing | <ul> <li>Incoming call</li> </ul> |

| Green Blinking    | • Charging but not full                                                                     |
|-------------------|---------------------------------------------------------------------------------------------|
| Green Solid       | • Charging (full)                                                                           |
| Red Slow Flashing | <ul> <li>Missed call (s)</li> <li>New voicemail (s)</li> <li>New SIP Message (s)</li> </ul> |
| Red Solid         | • Network disconnected                                                                      |
| LED OFF           | • Normal                                                                                    |

Table 6: WP820 LED Status

#### WP820 Handset Menu

The handset has an easy-to-use menu structure. Every menu opens a list of options. To open the main menu, unlock first the handset and press "Menu" (softkey in the middle). Press Arrow keys to navigate to the menu option you require. Then press "Select" (left softkey) or **OK/Selection key** to access further options or confirm the setting displayed.

To go to the previous menu item, press "Back" (right softkey). You can press **Power** key at any time to cancel and return to standby mode.

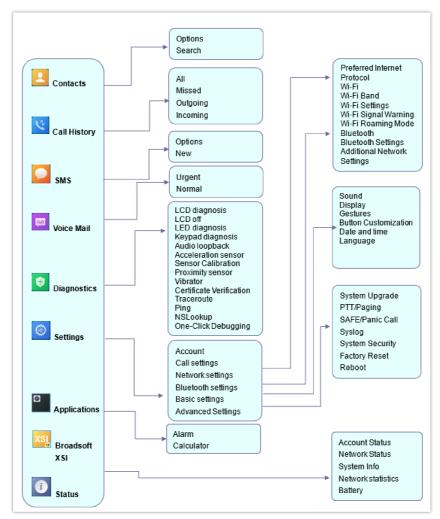

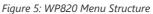

Display the list of the registered contacts and also the groups contacts with the ability of searching, adding, or editing the entries and also deleting the selected contacts. The maximum number of contacts is 1000.

| Call History  | Display the call history: Missed Calls, Accepted Calls, Outgoing Calls or All Calls. You can add contacts to Shared Contacts directly from call logs.                                                                                                    |
|---------------|----------------------------------------------------------------------------------------------------|
| SMS           | SMS stands for Short Message Service and referred to as a "text message". With a SMS, you can send a message by pressing "New" of up to 160 characters to another device or check the received ones.                                                                                                    |
| Voice Mail    | <ul> <li>Play Message: Play voice mail messages received.</li> <li>Set Voice Mail: Configure voice mail parameters.</li> </ul>                                                                                                    |
| Diagnostics   | <ul> <li>LCD diagnosis</li> <li>LCD off</li> <li>LED diagnosis</li> <li>Keypad diagnosis</li> <li>Audio loopback</li> <li>Acceleration sensor</li> <li>Sensor calibration</li> <li>Proximity sensor</li> <li>Vibrator</li> <li>Certificate Verification</li> <li>Traceroute</li> <li>Ping</li> <li>NSLookup</li> <li>One-click Debugging</li> </ul>                                                                                                    |
| Settings      | <ul> <li>Account: Configure/View SIP accounts settings and account ringtone.</li> <li>Call settings: Configure the account auto answer, call forward, DND and speed dial settings.</li> <li>Network Settings: Configure the networks settings including Wi-Fi settings and additional networks settings.</li> <li>Bluetooth Settings: Configure the Bluetooth settings including discovery, pairing and connection actions.</li> <li>Basic Settings: Configure the basic settings including voice settings, display settings, Gestures and button customization, language settings and date/time settings.</li> <li>Advanced Settings: Configure the advanced settings including system upgrade, PTT/Paging settings, system security settings, syslog settings and factory reset / reboot.</li> </ul>                                                                                                    |
| Applications  | <ul> <li>Alarm Clock: Configures the alarm clock settings</li> <li>Calculator: performs arithmetic operations on numbers.</li> </ul>                                                                                                    |
| Broadsoft XSI | Broadsoft account.                                                                                                    |
| Status        | <ul> <li>Displays account status, system info, Network status and network statistics</li> <li>Account status</li> <li>System Info: Press to enter the sub menu for Running memory, Storage status, MAC address, System version, Recovery version, U-boot version, Kernel version, Hardware version, PN number, Country code and Running time.</li> <li>Network status: Press to enter the sub menu for MAC address, IP setting information (DHCP/Static IP), IPv4 address, IPv6 address, Subnet Mask, Gateway, DNS server.</li> <li>Network Statistics: Press to enter the sub menu for Network SSID, BSSID, IP address, Signal strength, Connection speed, Channel, Frequency, Tx packets, Tx error packets, Tx error rate, Tx drop packets, Tx drop rate, Rx packets, Rx error packets, Rx drop packets, Rx drop rate.</li> <li>Battery: Displays the battery status and the battery usage details.</li> </ul> |

Figure 7: WP820 Menu Structure

### **Connecting WP820 to Wi-Fi network**

The WP820 supports dual-band 802.11a/b/g/n Wi-Fi, please refer to the following steps in order to connect your WP820 to the Wi-Fi networks:

1. On LCD menu, press Menu key and navigate to **Settings**  $\rightarrow$  **Network Settings**  $\rightarrow$  **Wi–Fi**.

- 2. Set Wi-Fi to "On" and navigate to "Wi-Fi Settings". A list of Wi-Fi networks will be displayed.
- 3. Select the desired network to connect to. (Enter the correct password to connect if requested).

WP820 will display Wi-Fi icon on the main LCD menu if the connection to the Wi-Fi network is successful.

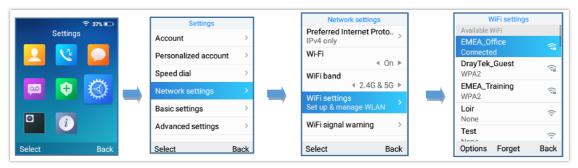

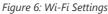

#### Note:

If 5GHz and 2.4GHz are both available, the WP820 will use 5GHz, but it may switch to 2.4GHz if the signal of 5GHz is poor. Users may also specify the Wi-Fi Band in order to fix it or to keep it Dual Band.

#### Note

If you receive a Wi-Fi association reject message from AP, it will show Disabled on available WI-FI networks, and this is not set or configured at WP820 side, the possible reasons are: blacklisted by AP, open band steering or load balance on AP, reach max connection limit of AP, etc...

#### **Obtain WP820 IP Address**

In order to know which IP address is assigned to your WP820, please follow below steps:

- 1. Unlock first your WP820 and press "Menu" (Middle softkey) or Ok button to view operation menu.
- 2. Press Arrow (Up, Down, Left, Right) keys to move the cursor to **Status** icon 0, then press "**Select**" (left softkey) or **Ok** button.
- 3. Access Network Status menu to obtain the IP address of the WP820.

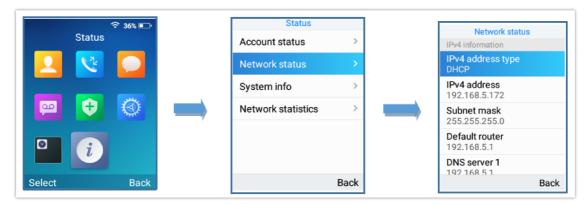

Figure 7: Obtaining IP Address

### WP820 WEB GUI ACCESS CONFIGURATION

The WP820 can be configured using:

- Web GUI embedded on the WP820 using PC's web browser.
- LCD Configuration Menu using the WP820 keypad.

**Note**: From the Web GUI, you can configure all the functions supported by the WP820; while via keypad menu, you can access limited configuration.

#### **Configuration via Web Browser**

The WP820 embedded Web server responds to HTTP/HTTPS GET/POST requests. Embedded HTML pages allow a user to configure the WP820 through a Web browser such as Google Chrome, Mozilla Firefox.

**Note:** Please note that Microsoft's IE 9 and below are not supported, also the records from the web cannot be played with IE10, Edge and Safari. We highly recommend using Google Chrome or Mozilla Firefox.

#### Accessing the Web UI

- 1. Connect the computer to the same network as WP820.
- 2. Make sure the WP820 is booted up and powered correctly.
- 3. You may check WP820 IP address via a subscribed WP820 on its LCD menu **Settings** → **Network Status**. Please see [WP820 Network Status]
- 4. Open Web browser on your computer and enter the WP820 IP address in the address bar of the browser.
- 5. Enter the administrator's username and password to access the Web Configuration Menu.

#### Note

- The computer must be connected to the same sub-network as the WP820. This can be easily done by connecting the computer to the same hub or switch as the WP820.
- The default administrator username and password are "admin"; the default end-user username is "user" and the password is "123".
- If 'Disable web UI access' parameter is enabled under Advanced settings → System security; web UI access will be disabled.

#### Web GUI Languages

Currently the WP820 web GUI supports English, Chinese languages.

Users can select the displayed language in web GUI login page, or at the upper right of the web GUI after logging in

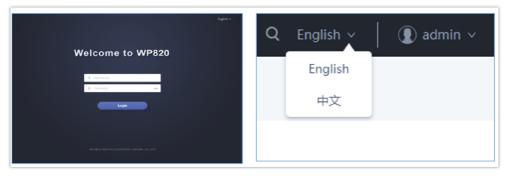

Figure 8: WP820 Web GUI Language

#### **Saving the Configuration Changes**

When changing any settings, always submit them by pressing **Save** and **Apply** buttons. If using the **Save** button, after making all the changes, click on the **Apply** button on top of the page to submit.

#### Web UI Access Level Management

There are two default passwords for the login page:

| User Level             | Userna<br>me | Passwo<br>rd | Web Pages Allowed                                                                                      |
|------------------------|--------------|--------------|----------------------------------------------------------------------------------------------------|
| End User Level         | user         | 123          | Only Status, Phone Settings, System Settings, Maintenance and System Application with limited options. |
| Administrator<br>Level | admin        | admin        | All pages                                                                                              |

Table 8: Web UI Access Level Management

#### **Changing User Level Password**

- 1. Access the Web GUI of your WP820 using the admin's username and password. (Default username and password are: admin/admin).
- 2. Press Login to access your settings.
- 3. Go to System Settings → Security Settings.
- 4. In User Info Management, locate user password section:
  - Type in the admin password in the Current Admin Password field.
  - Type in your new user password in New User Password field.
  - Type in again same entered password in **Confirm New User Password** field.

5. Press Save and Apply buttons to save your new settings.

| ≔  | Status ~           |   | Security Settings |                              |         |                        |             |  |
|----|--------------------|---|-------------------|------------------------------|---------|------------------------|-------------|--|
| ľ  |                    |   | Web/SSH Access    | User Info Management         | SIP TLS | Certificate Management |             |  |
| 5  |                    | - |                   |                              |         |                        |             |  |
| ¢  | Network Settings ~ |   |                   | Current Admin Password ③     |         |                        | 274°        |  |
| 50 | System Settings ^  |   |                   | New Admin Password 💿         |         |                        | 27.4×       |  |
|    | Time and Language  |   | (                 | Confirm New Admin Password 💿 |         |                        | 274         |  |
|    | Security Settings  |   | 1                 | New User Password 🤊          |         |                        | 274         |  |
|    |                    |   |                   | New User Password ()         |         |                        | ·H.         |  |
|    |                    |   |                   | Confirm New User Password 💿  |         |                        | <b>*</b> ** |  |
| *  | Maintenance ~      |   |                   |                              | Save    |                        |             |  |

Figure 9: User Level Password

#### Notes:

- DO NOT USE same password for both user and admin accounts.
- The password is case sensitive with maximum length of 25 characters.

#### **Changing Admin Level Password**

- 1. Access the Web GUI of your WP820 using the admin's username and password. (Default username and password is: admin/admin).
- 2. Press Login to access your settings.
- 3. Go to **System Settings** → **Security Settings.**
- 4. In User Info Management, locate admin password section:
  - 1. Type in the admin password in the Current Admin Password field
  - 2. Type in your new user password in New Admin Password field.
  - 3. Type in again same entered password in Confirm New Admin Password field.

5. Press Save and Apply buttons to save your new settings.

|     | Status 🗸             | Security Settin | gs                           |         |                        |
|-----|----------------------|-----------------|------------------------------|---------|------------------------|
| 1   | Account              | Web/SSH Access  | User Info Management         | SIP TLS | Certificate Management |
| فر  | Phone Settings 🛛 🗸   |                 |                              |         |                        |
| ¢   | Network Settings 🛛 🗸 |                 | Current Admin Password ⑦     |         | ويلور                  |
| Ç\$ | System Settings ^    |                 | New Admin Password 🔊         |         | 2744                   |
|     | Time and Language    |                 | Confirm New Admin Password ⑦ |         | 2744                   |
|     | Security Settings    |                 |                              |         |                        |
|     | Preferences          |                 | New User Password 🕐          |         | <del>۲</del> ۳         |
|     | TR069                |                 | Confirm New User Password 💿  |         | Perf4                  |
| *   | Maintenance ~        |                 |                              | Save    |                        |

Figure 10: Admin Level Password

#### Important

- DO NOT USE same password for both user and admin accounts.
- The password is case sensitive with maximum length of 25 characters.

#### **Changing HTTP / HTTPS Web Access Port**

- 1. Access the Web GUI of your WP820 using the admin's username and password. (Default username and password are: admin/admin).
- 2. Press Login to access your settings.
- 3. Go to System Settings → Security Settings.
- 4. In Web/SSH Access page, select the access method depending on desired protocol (HTTP or HTTPS)
- Locate HTTP / HTTPS Web Port field and change it to your desired/new HTTP / HTTPS port. Note: By default, the HTTP port is 80 and HTTPS is 443.
- 6. Press Save and Apply buttons to save your new settings.

#### Note

After modifying the connection method or port, the web GUI will be automatically logged out and redirected to the new address

| 5  | WP820             |   |                  |                          |           |                                              | Q |   | 📵 admin v |
|----|-------------------|---|------------------|--------------------------|-----------|----------------------------------------------|---|---|-----------|
| ≔  |                   | ~ | Security Setting | gs                       |           |                                              |   |   |           |
| 1  |                   |   | Web/SSH Access   | User Info Management     | SIP TLS   | Certificate Management                       |   |   |           |
| S. |                   | ~ |                  |                          |           |                                              |   |   |           |
| ¢  |                   | ~ |                  | Disal                    | ole SSH 💿 |                                              |   |   |           |
| 50 | System Settings   | ^ |                  | S                        | SH Port 💿 | 22                                           |   |   |           |
|    | Time and Language |   |                  | Access M                 | Nethod 🕐  | HTTP                                         |   | ~ |           |
|    | Security Settings |   |                  |                          | Port 💿    | 80                                           |   |   |           |
|    |                   |   |                  | Configuration via Keypad | d Menu ⊘  | Unrestricted                                 |   | ~ |           |
|    |                   |   |                  |                          |           |                                              |   |   |           |
| *  |                   | ~ |                  |                          |           | Save                                         |   |   |           |
|    |                   | ~ |                  |                          |           |                                              |   |   |           |
|    |                   | ~ |                  |                          |           |                                              |   |   |           |
|    |                   |   |                  |                          |           |                                              |   |   |           |
|    |                   |   |                  |                          |           |                                              |   |   |           |
|    |                   |   |                  |                          |           |                                              |   |   |           |
|    |                   |   |                  |                          |           |                                              |   |   |           |
|    |                   |   |                  |                          | All Ri    | ghts Reserved Grandstream Networks, Inc. 201 | 9 |   |           |

Figure 11: Web/SSH access

## WP820 WEB GUI SETTINGS

This section describes the options in the WP820 Web UI. As mentioned, you can log in as an administrator or an end user.

- Status: Display account status, network status and system info.
- Account: Configure accounts with general settings, SIP settings, codec settings, call settings and advanced settings.
- **Phone Settings:** Configure general settings, call settings, ringtone, Video Settings, PTT/multicast paging and Wallpaper setting.
- Network Settings: Bluetooth, Wi-Fi settings, OpenVPN® settings and advanced network settings.
- System Settings: Time/language settings, security settings, preferences settings and TR069 settings.
- Maintenance: Configure upgrade and provisioning settings, system diagnosis and event notification settings.
- Application: Configure phonebook settings and call recording settings.
- Value-added Service: Configure GDS settings.

#### **Status Page Definitions**

#### **Status/Account Status**

| Account       | Displays list of configured accounts.                                                                                                    |
|---------------|----------------------------------------------------------------------------------------------------|
| Number        | Displays the numbers of the configured accounts.                                                                                                    |
| SIP<br>Server | Displays list of SIP Server user by the configured accounts.                                                                                                    |
| Status        | Shows the status of SIP registration. If the SIP account is successfully registered, it will display "Registered" with green background. If the SIP account is not registered, it will display "Unregistered" with grey background. |

Table 9: Status/Account Status

| MAC<br>Address                                                                    | Shows Device ID in hexadecimal format. This is needed by network administrators for troubleshooting. The MAC address will be used for provisioning and can be found on the label on original box and on the label located on the bottom panel of the device. |  |  |  |
|-----------------------------------------------------------------------------------|----------------------------------------------------------------------------------------------------|--|--|--|
| <b>NAT Type</b> Indicates type of NAT for each Profile. (Based on STUN protocol.) |                                                                                                    |  |  |  |
| IPv4                                                                              | IPv4                                                                                                    |  |  |  |
| Address<br>Type                                                                   | Indicates the configured address type: DHCP or Static IP                                                                                                    |  |  |  |
| IPv4<br>Address                                                                   | Displays assigned IP address. Example: 192.168.5.110                                                                                                    |  |  |  |
| Subnet<br>Mask                                                                    | Displays assigned subnet mask. Example: 255.255.255.0                                                                                                    |  |  |  |
| Default<br>Gateway                                                                | Displays assigned default gateway. Example: 192.168.5.1                                                                                                    |  |  |  |
| DNS<br>Server 1                                                                   | Shows assigned DNS server address 1. Example: 8.8.8.8                                                                                                    |  |  |  |
| DNS<br>Server 2     Shows assigned DNS server address 2. Example: 8.8.4.4         |                                                                                                    |  |  |  |
| IPv6                                                                              |                                                                                                    |  |  |  |
| IPv6Addr<br>ess Type                                                              | Indicates the configured address type: DHCP or Static IP                                                                                                    |  |  |  |
| IPv6<br>Address                                                                   | Displays assigned IP address.                                                                                                    |  |  |  |
| IPv6 DNS<br>Server 1                                                              | Shows assigned DNS server address 1.                                                                                                    |  |  |  |
| IPv6 DNS<br>Server 2                                                              | Shows assigned DNS server address 2.                                                                                                    |  |  |  |
| IPv6<br>DUID                                                                      | Shows the IPv6 DUID                                                                                                    |  |  |  |

Table 10: Status/Network Status

## Status/System Info

| Product Model     | Product model of the phone. |
|-------------------|-----------------------------|
| Hardware Revision | Hardware version number.    |
| Part Number       | Product part number.        |
| System Version    | Firmware version.           |
| Recovery Version  | Recovery image version.     |
| Boot Version      | Booting code version.       |

| Kernel Version        | Kernel version.                   |
|-----------------------|-----------------------------------|
| CPE Version           | CPE version.                      |
| System Up Time        | System up time since last reboot. |
| LCD Serial Number     | LCD Serial Number.                |
| DDR Serial Number     | DDR Serial Number.                |
| Factory Serial Number | Factory Serial Number.            |

Table 11: Status/System Info

## Account Page Settings

### Account/General Settings

| Account Settings            |                                                                                                    |  |
|-----------------------------|----------------------------------------------------------------------------------------------------|--|
| Account Active              | This field indicates whether the account is active.<br>The default setting is "Yes". The default value for Account 2 is<br>"No".                                                                                                    |  |
| Account Name                | Configure the name associated with each account to be displayed on the LCD.                                                                                                    |  |
| SIP Server                  | Configures the URL or IP address, and port of the SIP server. This is provided by your VoIP service provider (ITSP).                                                                                                    |  |
| Secondary SIP Server        | Configures the URL or IP address, and port of the SIP server. This will be used when the primary SIP server fails.                                                                                                    |  |
| SIP User ID                 | Configures the user account information, provided by your VoIP service provider (ITSP). It is usually in the form of digits similar to phone number or actually a phone number.                                                                                                    |  |
| SIP Authentication ID       | Configures the SIP service subscriber's ID used for authentication.<br>It can be identical to or different from the SIP User ID.                                                                                                    |  |
| SIP Authentication Password | Configures the account password required for the phone to<br>authenticate with the ITSP (SIP) server before the account can be<br>registered. After it is saved, this will appear as hidden for security<br>purpose.                                                                                                    |  |
| Display Name                | Configures the SIP server subscriber's name (optional) that will be<br>used for Caller ID display.                                                                                                    |  |
|                             | Indicates E.164 number in "From" header by adding "User=Phone"<br>parameter or<br>using "Tel:" in SIP packets if the base has an assigned PSTN<br>Number.                                                                                                    |  |
| Tel URI                     | <ul> <li>Disabled: Will use "SIP User ID" information in the Request-<br/>Line and "From" header.</li> <li>User=Phone: "User=Phone" parameter will be attached to the<br/>Request-Line and "From" header in the SIP request to indicate<br/>the E.164 number. If set to "Enable".</li> <li>Enabled: "Tel:" will be used instead of "sip:" in the SIP request.</li> <li>Please consult your carrier before changing this parameter. Default<br/>is Disabled.</li> </ul> |  |

| Voice Mail Access Number | Defines the voice mail portal access number to allow users accessing their voice messages.                                                                                                    |
|--------------------------|----------------------------------------------------------------------------------------------------|
| Network Settings         |                                                                                                    |
| Outbound Proxy           | Configures the IP address or Domain name of the Primary<br>Outbound Proxy, Media Gateway, or Session Border Controller. It is<br>used by the phone for Firewall or NAT penetration in different<br>network environments. If a symmetric NAT is detected, STUN will<br>not work and ONLY an Outbound Proxy can provide a solution.                                                                                                    |
| Secondary Outbound Proxy | Configures the IP address or Domain name of the Secondary<br>Outbound Proxy, Media Gateway, or Session Border Controller.<br>Secondary outbound proxy will be used when the primary outbound<br>proxy fails.                                                                                                    |
|                          | Selects DNS mode to use for the client to look up server. One mode can be chosen.                                                                                                    |
| DNS Mode                 | <ul> <li>A Record: resolves IP Address of target according to domain name.</li> <li>SRV: DNS SRV resource records indicate how to find services for various</li> <li>3. protocols.</li> <li>NAPTR/SRV: Naming Authority Pointer according to RFC 2915.</li> <li>Default is A Record.</li> </ul>                                                                                                    |
| DNS SRV Fail-over Mode   | <ul> <li>The option will decide which IP is going to be used in sending subsequent SIP packets (ex: Register refresh requests) after the list of IPs for SIP server host is resolved with DNS SRV.</li> <li>Default (prefer server with lowest SRV priority): The phone will always prefer to send SIP requests to the available server having the lowest priority, and in case it is down it contacts the next one, but once the server having lowest priority is UP again, the phone will switch over to this one.</li> <li>Saved one until DNS TTL (Stay on responding IP until DNS timeout): On this mode, the phone will resolve DNS SRV records and tries to send the request to the server having lowest priority and if it does not respond, it will move on to the next IP until one of the servers responds, once this happen the phone will keep contacting this responding IP until DNS timeout (30 minutes) before starting over.</li> <li>Saved one until no response (Stay on responding IP until its failure): On this mode, the phone will send SIP requests to the last responding IP, and it does not failover/switchover to the next one until this responding server is down.</li> <li>Note: WP820 now supports failover and redundancy requests coming from Cisco/BW systems.</li> </ul> |
| NAT Traversal            | Specifies which NAT traversal mechanism will be enabled on the<br>phone. It can be selected from the dropdown list:<br>• NAT NO<br>• STUN<br>• Keep-alive<br>• Auto<br>• OpenVPN<br>If the outbound proxy is configured and used, it can be set to "NAT<br>NO".                                                                                                    |
|                          | If set to "STUN" and STUN server is configured, the phone will<br>periodically send STUN message to the SUTN server to get the                                                                                                    |

|               | public IP address of its NAT environment and keep the NAT port<br>open. STUN will not work if the NAT is symmetric type.<br>If set to "Keep-alive", the phone will send the STUN packets to<br>maintain the connection that is first established during registration<br>of the phone. The "Keep-alive" packets will fool the NAT device<br>into keeping the connection open and this allows the host server to<br>send SIP requests directly to the registered phone.<br>If it needs to use OpenVPN to connect host server, it needs to set it<br>to "OpenVPN". The default setting is "NAT NO". |
|---------------|----------------------------------------------------------------------------------------------------|
| Proxy-Require | Adds the Proxy-Required header in the SIP message. It is used to<br>indicate proxy-sensitive features that must be supported by the<br>proxy. Do not configure this parameter unless this feature is<br>supported on the SIP server.                                                                                                    |

Table 12: Account/General Settings

### **Account/SIP Settings**

| SIP Basic Settin                           | gs                                                                                                    |
|--------------------------------------------|----------------------------------------------------------------------------------------------------|
| SIP<br>Registration                        | Allows the phone to send SIP REGISTER messages to the proxy/server.<br>The default setting is "Yes".                                                                                                    |
| Unregister<br>before New<br>Registration   | Controls whether to clear SIP user's information by sending un-register request to the proxy server. When set to "All", the un-registration is performed by sending a REGISTER message with "Contact" header set to * and Expires=0 parameters to the SIP server when the phone starts pre-registration after rebooting. If set to "Instance", the phone only cleans the current SIP user's info by sending REGISTER message with "Contact" header set to concerned SIP user's info and Expires=0 parameters to the SIP server. The default setting is "Instance". |
| Register<br>Expiration<br>(m)              | Configures the time period (in minutes) in which the phone refreshes its registration with the specified registrar. The default setting is 60. The maximum value is 64800 (about 45 days).                                                                                                    |
| Subscribe<br>Expiration<br>(m)             | Specifies the frequency (in minutes) in which the phone refreshes its subscription with the specified register. The maximum value is 64800(about 45 days).                                                                                                    |
| Re-register<br>before<br>Expiration<br>(s) | Specifies the time frequency (in seconds) that the phone sends re-registration request before the Register Expiration. The default setting is 0. The range is from 0 to 64800.                                                                                                    |
| Registration<br>Retry Wait<br>Time (s)     | Configures the time period (in seconds) in which the phone will retry the registration process in the event that is failed.<br>The default setting is 20. The maximum value is 3600 (1 hour).                                                                                                    |
| Add Auth<br>Header On<br>RE-<br>REGISTER   | <ul> <li>Configure if the SIP account needs to add Auth header in RE-REGISTER.</li> <li>If the option is checked, device will always add authentication header in REGISTER.</li> <li>If the option is unchecked, device will only send authentication for the first REGISTER.</li> </ul>                                                                                                    |
| Enable SIP<br>OPTIONS<br>Keep Alive        | Enables SIP OPTIONS to track account registration status so the phone will send periodic OPTIONS message to server to track the connection status with the server. The default setting is "No".                                                                                                    |
| SIP<br>OPTIONS                             | Configures the time interval when the phone sends OPTIONS message to SIP server. The default setting is 30 seconds, which means the phone will send an OPTIONS message to the server every 30 seconds. The valid range is 1-64800.                                                                                                    |

| Keep Alive<br>Interval (s)                                    |                                                                                                    |  |  |
|---------------------------------------------------------------|----------------------------------------------------------------------------------------------------|--|--|
| SIP<br>OPTIONS<br>Keep Alive<br>Maximum<br>Tries              | Configures the maximum times of sending OPTIONS message consistently from the phone to server. Phone will keep sending OPTIONS messages until it receives response from SIP server. The default setting is "3", which means when the phone sends OPTIONS message for 3 times, and SIP server does not respond this message, the phone will send RE-REGISTER message to register again. The valid range is 3-10.                                        |  |  |
| Subscribe<br>for MWI                                          | Configures the phone to subscribe voice message service. If it is set to "Yes", the phone will periodically send SIP SUBSCRIBE message for Message Waiting Indication service. WP820 phone supports both synchronized and non-synchronized MWI. The default setting is "No".                                                                                                    |  |  |
| Use Privacy<br>Header                                         | Determines if the Privacy header will be presented in the SIP INVITE message and if it includes the caller info in this header. If it is set to "Default", the Privacy Header will be omitted in INVITE when "Huawei IMS" special feature is active. If set to "Yes", it will always be presented. If set to "No", it will always be omitted. The default setting is "Default".                                                                        |  |  |
| Use P-<br>Preferred-<br>Identity<br>Header                    | Specifies if the P-Preferred-Identity Header will be presented in the SIP INVITE message. If set to "default", the P-Preferred-Identity Header will be omitted in SIP INVITE message when "Huawei IMS" special feature is active. If set to "Yes", the P-Preferred-Identity Header will always be presented. If set to "No", it will be omitted. The default setting is "Default".                                                                     |  |  |
| Use P-<br>Access-<br>Network-<br>Info Header                  | Use P-Access-Network-Info header in SIP request.                                                                                                    |  |  |
| Use P-<br>Emergency-<br>Info Header                           | Use P-Emergency-Info header in SIP request.                                                                                                    |  |  |
| Use Mac<br>Header                                             | Configures whether to use MAC header for SIP. If set to "No", all SIP REGISTER messages will not contain MAC header. If set to "Only for REGISTER", MAC header will only be included in SIPREGISTER and UNREGISTER messages. If set to "Yes to All SIP", all outgoing SIP REGISTER messages will contain MAC header. Default is No.                                                                                                    |  |  |
| Add MAC in<br>User-Agent                                      | Configures whether to add MAC address in User-Agent header. If set to "No", all outgoing SIP messages will not attach MAC address to the User-Agent header; If set to "Yes except REGISTER", all outgoing SIP messages except REGISTER message will attach the MAC address to the User-Agent header; If set to "Yes to All SIP", all outgoing SIP messages including REGISTER message will attach MAC address to the User-Agent header. Default is No. |  |  |
| SIP<br>Transport                                              | Determines the network protocol used for the SIP transport. Users can choose from TCP/UDP/TLS. Default setting is "UDP".                                                                                                    |  |  |
| Local SIP<br>Port                                             | Defines the local SIP port used to listen and transmit. The default value is 5060 for Account 1 and 5062 for Account 2.                                                                                                    |  |  |
| SIP URI<br>Scheme<br>When Using<br>TLS                        | Defines which SIP header, "sip" or "sips", will be used if TLS is selected for SIP Transport. The default setting is "sip".                                                                                                    |  |  |
| Use Actual<br>Ephemeral<br>Port in<br>Contact with<br>TCP/TLS | Determines the port information in the Via header and Contact header of SIP message when the phone use TCP or TLS. If set to No, these port numbers will use the permanent listening port on the phone. Otherwise, they will use the ephemeral port for the particular connection. The default setting is "No".                                                                                                    |  |  |
| Support SIP<br>Instance ID                                    | Determines if the phone will send SIP Instance ID. The SIP instance ID is used to uniquely identify the device. If set to "Yes", the SIP Register message Contact header will include +sip.instance tag. The default setting is "Yes".                                                                                                    |  |  |

| SIP T1<br>Timeout                                                                                                    | Defines an estimate of the round-trip time of transactions between a client and server. If no response is received in T1, the figure will increase to 2*T1 and then 4*T1. The request re-transmit retries would continue until a maximum amount of time define by T2. The default setting is 0.5 sec.                                                                                                    |
|----------------------------------------------------------------------------------------------------|----------------------------------------------------------------------------------------------------|
| SIP T2<br>Interval                                                                                                    | Specifies the maximum retransmit time of any SIP request messages (excluding the SIP INVITE message). The re-<br>transmitting and doubling of T1 continues until it reaches the T2 value. The default setting is 4 sec.                                                                                                    |
| SIP Timer D<br>Interval                                                                                                    | Defines the amount of time that the server transaction can remain when unreliable response (3xx-6xx) received. The valid value is 0-64 seconds. Default value is 0.                                                                                                    |
| SIP Timer BSets the interval of SIP Timer B. It is used to set the timeout of INVITE transactions and takes effect w<br>is set to Telstra. Default range is 2-128. If set to 0, the parameter will not take effect. The default value |                                                                                                    |
| SIP Timer F<br>Interval                                                                                                    | Sets the interval of SIP Timer F. It is used to set the timeout of Non-INVITE transactions and takes effect when Special Feature is set to Telstra. Default range is 2-128. If set to 0, the parameter will not take effect. The default value is 4s.                                                                                                    |
| Remove OBP<br>from Route                                                                                                    | Configures to remove outbound proxy from route. If set to "Enable", the SIP account will notify the server to remove the proxy in NAT/Firewall environment; If set to "Always", the SIP account will notify the server to remove the proxy unconditionally. The default setting is "Disable".                                                                                                    |
| Enable<br>100rel                                                                                                    | Actives PRACK (Provisional Acknowledgment) method. PRACK improves the network reliability by adding an acknowledgement to the provisional Responses (1xx). It is set to "Yes", the phone will response to the 1xx response from the remote party. The default setting is "No".                                                                                                    |
| Session<br>Timer                                                                                                    |                                                                                                    |
| Enable<br>Session<br>Timer                                                                                                    | <ul> <li>This parameter is to enable/disable session timer function.</li> <li>If set to "Yes", the phone will configure the related parameters when send session timer according to "Session Expiration".</li> <li>If set to "No", disables session timer.</li> </ul>                                                                                                    |
| Session<br>Expiration(s)                                                                                                    | Configures the phone's SIP session timer. It enables SIP sessions to be periodically "refreshed" via a SIP request (UPDATE, or re-INVITE). If there is no refresh via an UPDATE or re-INVITE message, the session will be terminated once the session interval expires. Session Expiration is the time (in seconds) where the session is considered timed out, provided no successful session refresh transaction occurs beforehand. The default setting is 180. The valid range is from 90 to 64800. |
| Min-SE (s)                                                                                                    | Determines the minimum session expiration timer (in seconds) if the phone act as a timer refresher. The default setting is 90. The valid range is from 90 to 64800.                                                                                                    |
| UAC Specify<br>Refresher                                                                                                    | Sets which party will refresh the active session if the phone makes outbound calls. If it is set to "UAC" and the remote party does not support Refresher feature, the phone will refresh the active session. If it is set to "UAS", the remote party will refresh it. If it is set to "Omit", the header will be omitted so that it can be selected by the negotiation mechanism. The default setting is "Omit".                                                                                     |
| UAS Specify<br>Refresher                                                                                                    | Specifies which party will refresh the active session if the phone receives inbound calls. If it is set to "UAC", the remote party will refresh the active session. If it is set to "UAS" and the remote party does not support refresh feature, the phone will refresh it.<br>The default setting is "UAC".                                                                                                    |
| Caller<br>Request<br>Timer                                                                                                    | Sets the caller party to act as refresher by force. If set to "Yes" and both party support session timers, the phone will enable the session timer feature when it makes outbound calls. The SIP INVITE will include the content "refresher=uac". The default setting is "No".                                                                                                    |
| Callee<br>Request<br>Timer                                                                                                    | Sets the callee party to act as refresher by force. If set to "Yes" and both parties support session timers, the phone will enable the session timer feature when it receives inbound calls. The SIP 200 OK will include the content "refresher=uas". The default setting is "No".                                                                                                    |

| Force Timer     | Configures the session timer feature on the phone by force. If it is set to "Yes", the phone will use the session timer even if the remote party does not support this feature. If it is set to "No", the phone will enable the session timer only when the remote party supports this feature. To turn off the session timer, select "No".<br>The default setting is "No". |
|-----------------|----------------------------------------------------------------------------------------------------|
| Force<br>INVITE | Sets the SIP message type for refresh the session. If it is set to "Yes", the Session Timer will be refreshed by using the SIP INVITE message. Otherwise, the phone will use the SIP UPDATE or SIP OPTIONS message. Default is "No".                                                                                                    |
|                 | Table 12 Account/CID Cattings                                                                                                    |

Table 13: Account/SIP Settings

### Account/Codec Settings

| Preferred Vocoder                          |                                                                                                    |
|--------------------------------------------|----------------------------------------------------------------------------------------------------|
| Preferred Vocoder                          | Lists the available and enabled Audio codecs for this account. Users can enable the specific audio codecs by moving them to the selected box and set them with a priority order from top to bottom. This configuration will be included with the same preference order in the SIP SDP message. The Supported vocoders are: PCMU, PCMA, G722, G729A/B, iLBC and Opus.                                                                                                    |
| Codec Negotiation Priority                 | Configures the phone to use which codec sequence to negotiate as the callee. When set to "Caller", the phone negotiates by SDP codec sequence from received SIP Invite; When set to "Callee", the phone negotiates by audio codec sequence on the phone.                                                                                                    |
| Use First Matching<br>Vocoder in 200OK SDP | Includes only the first matching vocoder in its 2000K response, otherwise it will include all matching vocoders in same order received in INVITE.<br>The default setting is No.                                                                                                    |
| iLBC Frame Size                            | Specifies iLBC packet frame size (20ms or 30ms). Default is 30ms.                                                                                                    |
| Opus Payload Type                          | Determines payload type for Opus codec. The valid range is between 96 and 126.<br>Default is 123.                                                                                                    |
| DTMF                                       | <ul> <li>Specifies the mechanism to transmit DTMF (Dual Tone Multi-Frequency) signals. There are 3 supported modes:</li> <li>In audio, which means DTMF is combined in the audio signal (not very reliable with low-bit-rate codecs);</li> <li>RFC2833, which means to specify DTMF with RTP packet. Users could know the packet is DTMF in the RTP header as well as the type of DTMF.</li> <li>SIP INFO, which uses SIP INFO to carry DTMF. The defect of this mode is that it is easily to cause desynchronized of DTMF and media packet if the SIP and RTP messages are required to transmitted, respectively.</li> <li>The default setting is "RFC2833".</li> </ul> |
| DTMF Payload Type                          | Configures the RTP payload type using RFC2833 that indicates the transmitted packet contains DTMF digits. Valid range is from 96 to 127. Default value is 101.                                                                                                    |
| Enable Audio RED with FEC                  | If set to "Yes", FEC will be enabled for audio call.<br>The default setting is "No".                                                                                                    |
| Audio FEC Payload Type                     | Configures audio FEC payload type. The valid range is from 96 to 127.<br>The default value is 121.                                                                                                    |
| Audio RED Payload Type                     | Configures audio RED payload type. The valid range is from 96 to 127.<br>The default value is 124                                                                                                    |

| Silence Suppression               | Enables the silence suppression/VAD feature. If it is set to "Yes", when silence is detected, a small quantity of VAD packets (instead of audio packets) will be sent during the period of no talking. If set to "No", this feature is disabled.<br>The default setting is "No".                                                                                                    |
|-----------------------------------|----------------------------------------------------------------------------------------------------|
| Minimum Jitter Buffer<br>Length   | Set minimum jitter buffer length based on network conditions.<br>The default value is 0ms.                                                                                                    |
| Maximum Jitter Buffer<br>Length   | Set maximum jitter buffer length based on network conditions.<br>The default value is 1000ms.                                                                                                    |
| Voice Frames Per TX               | Configures the number of voice frames transmitted per packet (It is recommended that the IS limit value of Ethernet packet is 1500 bytes or 120Kbit/s). When configuring this, it should be noted that the "ptime" value for the SDP will change with different configurations here. This value is related to the codec used in the codec table or negotiate the payload type during the actual call. For example, if the setting is set to 2 and the first code is G. 729 or G. 711, the "ptime" value in the SDP datagram of the INVITE request is 20 milliseconds. If the "Voice Frame/TX" setting exceeds the maximum allowable value, the phone will use and save the maximum allowable value for the selection of the first encoding. It is recommended to use the default setting provided, and incorrect setting may affect the voice quality. |
|                                   | Preferred Video Codec                                                                                                    |
| Preferred Video Codec             | This parameter is to configure the preferred Video Codec used to receive and display video for SIP calls on WP820. The default setting is H.264.                                                                                                    |
| Enable Video FEC                  | When enabled, the video sender will temporarily allocate part of the bandwidth to one data channel to send FEC data to system, thus, to improve the video quality the WP820 gets. Enabling this function will take up part of bandwidth and reduce call rate. The default setting is "Yes".                                                                                                    |
| Enable RFC5168 Support            | Enables/disables RFC5168 mechanism for video calls to WP820. RFC5168 allows SIP party to request the sender to refresh its video frame in H.264.The default setting is "No".                                                                                                    |
| FEC Payload Type                  | Configures FEC payload type. The range is 96-126.<br>Default setting is 120.                                                                                                    |
| H.264 Image Size                  | <ul> <li>Sets the H.264 image size. It can be selected from the dropdown list.</li> <li>720P</li> <li>4CIF</li> <li>VGA</li> <li>CIF</li> <li>QVGA</li> <li>QCIF</li> <li>Note: For some network environment, the default setting "720P" might be too high that causes not receiving video or video quality issue during video call to WP820. In this case, please change "H.264 Image Size" to "VGA" or "CIF" and change "Video Bit Rate" to "384kbps" or lower. The default setting is 720P.</li> </ul>                                                                                                    |
| Use H.264 Constrained<br>Profiles | Configures that whether to set H.264 constrained profiles to use H.264 CBP to establish video call with WebRTC. The function takes effect when H.264 profile setting includes BP type. It is recommended to set to "Yes" when establishing video call with WebRTC The default setting is "No".                                                                                                    |
| Video Bit Rate                    | Configures the bit rate for video stream received on the WP820. The default setting is 2048 kbps. The valid range is from 32 – 2048 kbps.<br><b>Note:</b> The video bit rate can be adjusted based on the network environment. Increasing the video bit rate may improve video quality if the bandwidth is permitted. If the bandwidth is not permitted, the video quality will decrease due to packet loss. For some network environment, the default setting "720P" might be too high that causes no video or video quality issue during video call to WP820. In this case, please change "H.264 Image Size" to "VGA" or "CIF" and change "Video Bit Rate" to "384kbps" or lower.                                                                                                    |

|                         | Sets the SDP bandwidth attribute. It can be selected from the drop-down list. The default setting is "Media Level".                                                                                             |
|-------------------------|----------------------------------------------------------------------------------------------------|
|                         | • Standard: use AS format in session level; use TIAS format in media level                                                                                                    |
| SDP Bandwidth Attribute | <ul> <li>Media Level: use AS format in media level.</li> </ul>                                                                                                    |
| SDF Danuwidth Attribute | • Session Level: use AS format in session level.                                                                                                    |
|                         | • None: no modifications in the session format.                                                                                                    |
|                         | Note: Please do not modify this setting without knowing the session format supported by the server.                                                                                                    |
|                         | Otherwise, it might cause video decoding failure.                                                                                                    |
|                         | RTP Settings                                                                                                    |
|                         | Sets if the phone will enable the SRTP (Secured RTP) mode. It can be selected from dropdown list:                                                                                                    |
|                         | • Disable                                                                                                    |
|                         | • Enabled but not forced                                                                                                    |
|                         | • Enabled and forced                                                                                                    |
|                         | • Follow SIP transport                                                                                                    |
|                         | The default setting is "Disable".                                                                                                    |
| CDED M. I               |                                                                                                    |
| SRTP Mode               | • SRTP uses encryption and authentication to minimize the risk of denial of service. (DoS). If the server                                                                                                    |
|                         | allows to use both RTP and SRTP, it should be configured as "Enabled but not forced". It uses SDP                                                                                                    |
|                         | security description to exchange key. Please refer to:                                                                                                    |
|                         | SDES: https://tools.ietf.org/html/rfc4568                                                                                                    |
|                         | SRTP: https://tools.ietf.org/html/rfc3711                                                                                                    |
|                         | • If set to "Follow SIP transport," the device will use RTP/SRTP according to the SIP transport                                                                                                    |
|                         | configured. The SIP transport may be automatically selected when using DNS NAPTR mode. In this                                                                                                    |
|                         | case, the RTP/SRTP will be automatically selected as well.                                                                                                    |
|                         | Configures all the AES (Advanced Encryption Standard) key size within SRTP. It can be selected from                                                                                                    |
|                         | dropdown list:                                                                                                    |
|                         | • AES128&256 bit                                                                                                    |
|                         | • AES128250 bit                                                                                                    |
| SRTP Key Length         | • AES 128 bit<br>• AES 256 bit                                                                                                    |
|                         |                                                                                                    |
|                         | If it is set to "AES 128&256 bit", the phone will provide both AES 128 and 256 cipher suite for SRTP. If se                                                                                                    |
|                         | to "AES 128 bit", it only provides 128-bit cipher suite; if set to "AES 256 bit", it only provides 256-bit                                                                                                    |
|                         | cipher suite.                                                                                                    |
|                         | The default setting is "AES128&256 bit".                                                                                                    |
| Enable SRTP Key Life    | Defines the SRTP key life time. When this option is set to be enabled, during the SRTP call, the SRTP key                                                                                                    |
| Time                    | will be valid within 231 SIP packets, and phone will renew the SRTP key after this limitation. The default                                                                                                    |
| Thirt                   | settings is "Yes".                                                                                                    |
|                         | Configures the server address. When there is a call, the RTCP package sent from the phone will also be sen                                                                                                    |
| <b>RTCP Destination</b> | to this address.                                                                                                    |
|                         | Note: The address should contain port number.                                                                                                    |
|                         | Configures if the phone enables the symmetric RTP mechanism.                                                                                                    |
| Symmetric RTP           | If it is set to "Yes", the phone will use the same socket/port for sending and receiving the RTP messages.                                                                                                    |
|                         | The default setting is "No".                                                                                                    |
|                         |                                                                                                    |
|                         | Receives the RTP packets from the specified IP address and Port by communication protocol. If it is set to                                                                                                    |
| RTP IP Filter           | "IP Only", the phone only receives the RTP packets from the specified IP address based on the                                                                                                    |
| KIT IT FILLEF           | communication protocol; If it is set to "IP and Port", the phone will receive the RTP packets from the specified IP address with the specified port based on the communication protocol. The default setting is |
|                         | "Disable".                                                                                                    |
|                         |                                                                                                    |
| RTP Timeout (s)         | Configures the RTP timeout setting; If the phone does not receive any RTP packet within the specified RTP                                                                                                    |
|                         | time, the call will be automatically disconnected. Default settings is 30s and the supported range is between                                                                                                   |
|                         | 0 and 600.                                                                                                    |
|                         | The corresponding P-value of this settings for Account 1 and Account 2 are:                                                                                                    |

#### Table 14: Account/Codec Settings

### Account/Call Settings

|                                               | Call Features                                                                                                    |
|-----------------------------------------------|----------------------------------------------------------------------------------------------------|
| Start Video Automatically                     | Defines whether to enable video automatically when there is a call from contacts or dialing interface. If set to "Yes", the video call will be started automatically. If set to "No", dial the call via SIP audio.                                                                                                    |
| Auto Answer                                   | If set to "Yes", the phone will automatically turn on the speaker to answer incoming calls after a short reminder beep.<br>If set to "Enable Intercom/Paging", it will answer the call based on the SIP Info header sent from the server/proxy. The default setting is "No".                                                                                                    |
| Play Warning Tone for<br>Auto Answer Intercom | When enabled, the phone will play warning tone when auto answer Intercom. By default, it is enabled.                                                                                                    |
| Intercom Barging                              | Configures whether to answer the incoming intercom call when there is already an active call on the phone. When "Intercom Barging" is enabled, if the current active call is an intercom call, the incoming intercom call will be automatically rejected;<br>If the current active call is not an intercom call, the current active call will be put on hold and the incoming intercom call will be automatically answered.<br>When "Intercom Barging" is disabled, a prompt will show up indicating the incoming intercom call without interrupting the current active call.                   |
| Send Anonymous                                | Sets the phone to make anonymous outgoing calls; when set to "Yes", the "From" header in outgoing INVITE messages will be set to anonymous, essentially blocking the Caller ID to be displayed. The default setting is "No".                                                                                                    |
| Intercept Anonymous Calls                     | Rejects the calls whose SIP INVITE message includes Anonymous information in from header when enabled. The default setting is "No".                                                                                                    |
| Call Log                                      | <ul> <li>Categorizes the call logs saved for this account. The default setting is "Log All".</li> <li>If it is set to "Log All", all the call logs of this account will be saved.</li> <li>If set to "Log Incoming/Outgoing Calls (Missed Calls Not Record)", the whole call history will be saved other than missed call.</li> <li>If it is set to "Disable Call All", none of the call history will be saved.</li> <li>If it is set to "Don't Prompt Missed Call", the phone will log the missed call histories, but there is no prompt to indicate the missed calls on phone LCD.</li> </ul> |
| Enable Call Features                          | Configures the local call features. If set to "Yes", call features (including call forwarding, DND and etc.) will be supported locally instead of using the feature code supported on SIP server/proxy.                                                                                                    |
| Mute on Answer Intercom<br>Call               | When enabled, phone will set mute feature upon answering incoming intercom calls. The corresponding P-values for Account1 and Account2 are respectively: P26071 and P26171 with possible values 0 for 'OFF' and 1 for 'ON'.                                                                                                    |
| Transfer on 3-way<br>Conference Hang up       | Transfers conference from hosted party when hang up, thus other parties can continue the conference without interruption. The default setting is unchecked.                                                                                                    |
| Use # as Dial Key                             | Allows users to configure the "#" key as the "Send" key. If set to "Yes", the "#" key will immediately dial out the input digits. In this case, this key is essentially equivalent to the "Send" key. If set to "No", the "#" key is treated as part of the dialed string.                                                                                                    |
| Use # as Redial key                           | Allows users to configure the "#" key as the "Redial" key. If set to "Yes", the "#" key will immediately redial the last call. In this case, this key is essentially equivalent to the "Redial" key. If set to "No", the "#"                                                                                                    |

|                                | key is treated as part of the dialed string.                                                                                                    |
|--------------------------------|----------------------------------------------------------------------------------------------------|
| DND Call Feature On            | Configures the feature code to enable the DND (Do Not Disturb) feature for this account. If it is configured, the phone will dial the feature code automatically when the DND feature is enabled.                                                                                                    |
| DND Call Feature Off           | Configures the feature code to disable the DND (Do Not Disturb) feature for this account. If it is configured, the phone will dial the feature code automatically when the DND feature is disabled.                                                                                                    |
| No Key Entry Timeout (s)       | Determines the expiration timer (in seconds) for no key entry. The dialed digits will be sent out if no other digits entered within the set period. The default value is 4 seconds. The valid range is from 1 to 15.                                                                                                    |
| Ring Timeout (s)               | Defines the expiration timer (in seconds) for the rings with no answer. The default setting is 60.<br>The valid range is from 10 to 300.                                                                                                    |
| Refer-To Use Target<br>Contact | Sets the phone to use the target's Contact header tag to the Refer-To header in the SIP REFER message during an attended transfer.<br>The default setting is "No".                                                                                                    |
| RFC2543 Hold                   | Allows users to toggle between RFC2543 hold and RFC3261 hold.<br>RFC2543 hold allows user to disable the hold music sent to the other side (c=0.0.0.0 will be used in INVITE SDP for hold). RFC3261 will play the hold music to the other side.                                                                                                    |
|                                | Call Forward                                                                                                    |
| Call Forward Type              | <ul> <li>Sets the Call Forwarding feature for this account.</li> <li>None: Disable call forwarding feature.</li> <li>Unconditional: Set to forward all calls to a specified account.</li> <li>Time based: Set the call forwarding rule based on time. The system can forward incoming calls to the accounts of In Time Forward to and Out Time Forward to.</li> <li>Others: Set the call forwarding rule based on following account status.</li> <li>Enable Busy Forward: The call will be forward to number set under "Busy To" when the account is busy.</li> <li>Enable No Answer Forward: The call will be forwarded to the number set under "No Answer To" after the configured timeout. (range 1- 120s)</li> <li>Enable DND Forward: When the phone is on DND mode the call will be forwarded to number configured under "DND To".</li> </ul> |
|                                | Dial Plan                                                                                                    |
| Dial Plan Prefix               | Adds specified prefix to dialed number.                                                                                                    |
| Disable Dial Plan              | <ul> <li>Enables/disables the Dial plan mechanism for different cases. If the specific case is checked, the Dial plan mechanism will be disabled.</li> <li>Dial Page: It controls the pattern of dialing numbers from the keypad, phone app and account widget.</li> <li>Contact: It controls the pattern of dialing numbers from local and Broadsoft contacts.</li> <li>Incoming call history: It controls the pattern of dialing numbers from inbound call logs.</li> <li>Outgoing Call History: It controls the pattern of dialing numbers from outbound call logs.</li> <li>The default setting is unchecking all the cases.</li> </ul>                                                                                                    |
| Dial Plan                      | Dial Plan Rules:1. Accept Digits: +,1,2,3,4,5,6,7,8,9,0, *, #,2. Accept alphabetic : A,a,B,b,C,c,D,d3. Grammar: x - any digit from 0-9;a. xx+ - at least 2-digit number;b. xx - exactly 2-digit number;                                                                                                    |

- c. **xx?** 1 or 2-digit numbers from 0-9
- d. ^ exclude;
- e. . wildcard, matches one or more characters
- f. **[3-5]** any digit of 3, 4, or 5.
- g. [147] any digit 1, 4, or 7.
- h. <2=011> replace digit 2 with 011 when dialing.
- i.  $\leq 1 > -$  add a 1 to dialed number.
- j. <1=> remove 1 from the number dialed.
- k. | or
- 1. + + sign
- m. Flag T: when adding a "T" at the end of the dial plan, the phone will wait for 3 seconds before dialing out. This gives users more flexibility on their dial plan setup. E.g. with dial plan 1XXT, phone will wait for 3 seconds to let user dial more than just 3 digits if needed. Originally the phone will dial out immediately after dialing the third digit.
- Example 1: {[369]11 | 1617xxxxxx} Allow 311, 611, 911, and any 10-digit numbers of leading digits 1617
- Example 2: {^1900x+ | <=1617>xxxxxx} Block any number with leading digits 1900 and add prefix 1617 for any dialed 7-digit numbers
- Example 3: {1xxx[2-9]xxxxxx | <2=011>x+} Allow any length of number with leading digit 2 and 10 digit-numbers of leading digit 1 and leading exchange number between 2 and 9; If leading digit is 2, replace leading digit 2 with 011 before dialing.
- Example 4: Replace / Add / Remove digits:
- Replace:
- {123<611=456>} dial 123611 will be become 123611 {<611=456>789} - dial 611789 will be become 456789 {123<456=0>789} - dial 123456789 will become 1230789
- Add:
- {<=1>x+} dial 3000 will be become 13000 {<=611>555} - dial 555 will become 611555 {123<=907>456} - dial 123456 will become 123907456
- Remove
- {<611=>555} dial 611555 will become 555
- {123<907=>456} dial 123907456 will become 123456
- {123<555=>} dial 123555 will become 123
- 1. Default: Outgoing { x + | +x + | \*x + | \*xx\*x + | x+\*x+\*x + | x+\*x+\*x+\*x+#x+ }
- Example of a simple dial plan used in a Home/Office in the US:
- $\{\ ^{1900x.} \mid <=1617 > [2-9]xxxxxx \mid 1[2-9]xx[2-9]xxxxxx \mid 011[2-9]x. \mid [3469]11 \mid +x+ \}$
- Explanation of example rule (reading from left to right):
- + ^1900x. prevents dialing any number started with 1900
- <=1617>[2-9]xxxxxx allows dialing to local area code (617) numbers by dialing 7 numbers and 1617 area code will be added automatically
- 1[2-9]xx[2-9]xxxxxx allows dialing to any US/Canada Number with 11 digits length
- 011[2-9]x. allows international calls starting with 011
- [3469]11 allows dialing special and emergency numbers 311, 411, 611 and 911
  - +x+ allows dialing any digit with leading + sign; example: +16175669300
- **Note:** In some cases, user wishes to dial strings such as \*123 to activate voice mail or other application provided by service provider.
- In this case \* should be predefined inside dial plan feature.
  - An example dial plan will be:  $\{ *x + \}$  which allows the user to dial \* followed by any length of numbers.
    - Caller IDs
- Caller ID Display
   Specifies which header tag will be used from the SIP INVITE message for the Caller ID display.

   If it is set to "Auto", the phone will use the one of the available headers in the priority hierarchy of P-Asserted Identify Header, Remote-Party-ID Header and FROM Header.
  - If it is set to "From Header", it will use the FROM header information for the Caller ID.
  - If it is set to "Disabled", all the incoming calls Caller ID will be displayed with "Unavailable".

|                          | The default setting is "Auto".                                                                                                    |
|--------------------------|----------------------------------------------------------------------------------------------------|
| Ring Tones               | •                                                                                                    |
| Account Ringtone         | Allows users to configure the ringtone for the account. Users can choose different ringtones from the dropdown list.<br>Note: User can also choose silent ring tone.                                                                                                    |
| Ignore Alert-Info Header | If checked, configured default ringtone will be played by ignoring Alert-Info header.                                                                                                    |
| Match Incoming Caller ID | <ul> <li>Specifies matching rules with a number, pattern, or Alert-Info text (up to 3 matching rules). When the incoming caller ID or Alert-Info matches the rule, the phone will ring with a selected distinctive ringtone. Matching rules:</li> <li>Specific caller ID number. For example, 8321123;</li> <li>A defined pattern with certain length using x and + to specify, where x could be any digit from 0 to 9. Samples:</li> <li>xx+ : at least 2-digit number;</li> <li>ixx : only 2-digit number;</li> <li>[345]xx : 3-digit number with the leading digit of 3, 4, or 5;</li> <li>[6-9]xx : 3-digit number with the leading digit from 6 to 9.</li> <li>Alert Info text</li> <li>Users could configure the matching rule as certain text (e.g., priority) and select the custom ring tone mapped to it. The custom ring tone will be used if the phone receives SIP INVITE with Alert-Info header in the following format: Alert-Info: &lt;<i>HTTP://127.0.0.1&gt;; info=priority</i></li> <li>Selects the distinctive ring tone for the matching rule. When the incoming caller ID or Alert Info matches one of the 10 rules, the phone will ring with the associated ringtone</li> </ul> |

Table 15: Account/Call Settings

### Account/Advanced Settings

| Security Settings                                 |                                                                                                    |
|---------------------------------------------------|----------------------------------------------------------------------------------------------------|
| Check Domain<br>Certificates                      | Defines whether the domain certificates will be checked when TLS/TCP is used for SIP Transport.<br>The default setting is "No".                                                                                                    |
| Validate<br>Certification<br>Chain                | Configures whether to validate certification chain when TLS/TCP is configured for SIP Transport. If this is set to "Yes", phone will validate server against the new certificate list.<br>The default setting is "No".                                                                                                    |
| Validate<br>Incoming SIP<br>Messages              | Specifies if the phone will check the incoming SIP messages caller ID and CSeq headers. If the message does not include the headers, it will be rejected.<br>The default setting is "No".                                                                                                    |
| Allow Unsolicited<br>REFER                        | <ul> <li>Configures whether to dial the number carried by Refer-to after received Out-of-dialog SIP REFER request actively.</li> <li>If set to "Disabled", the phone will send error warning and stop dialing.</li> <li>If set to "Enabled/Force Auth", the phone will dial the number after send authentication, if the authentication failed, then stop dialing.</li> <li>If set to "Enabled", the phone will dial up all numbers carried by SIP REFER.</li> <li>The default is "Disabled".</li> </ul> |
| Only Accept SIP<br>Requests from<br>Known Servers | Answers the SIP request from saved servers when set to "Yes", only the SIP requests from saved servers will be accepted; and the SIP requests from the unregistered server will be rejected.<br>The default setting is "No".                                                                                                    |

| Check SIP User<br>ID for Incoming<br>INVITE           | Configures the phone to check the SIP User ID in the Request URI of the SIP INVITE message from the remote party. If it does not match the phone's SIP User ID, the call will be rejected. The default setting is "No".                                                                                                    |
|-------------------------------------------------------|----------------------------------------------------------------------------------------------------|
| Allow SIP Reset                                       | Configures if allow SIP Notification message to perform factory reset.<br>The default setting is "No".                                                                                                    |
| Authenticate<br>Incoming<br>INVITE                    | Configures the phone to authenticate the SIP INVITE message from the remote party. If set to "Yes", the phone will challenge the incoming INVITE for authentication with SIP 401 Unauthorized response. The default setting is "No".                                                                                                    |
| SIP Realm Used<br>for Challenge<br>INVITE &<br>NOTIFY | Configure this item to validate incoming INVITE, but you must enable authenticate incoming INVITE first to make it take effect. You can verify the NOTIFY information for the provision, including check- sync, resync and reboot, but only when SIP NOTIFY authentication enabled first to make it take effect.                                                                                                    |
| МОН                                                   |                                                                                                    |
| Upload Local<br>MOH Audio File                        | Loads the MOH (Music on Hold) file to the phone. Click on "Browse" button to upload the music file from local PC.<br>The MOH audio file has to be in .wav or .mp3 format.<br><b>Note:</b> Please be patient while the audio file is being uploaded. It could take more than 3 minutes to finish the<br>uploading especially the file size is large. The button will show as "Processing" during the uploading. Once done, it<br>will show as "Browse" again. Click on "Save" on the bottom of the web page and "Apply" on the top of the web page<br>to save the change. |
| Enable Local<br>MOH                                   | Plays local MOH file if the call is being hold by the phone. Users need to upload local MOH audio file. The default setting is "No".                                                                                                    |
| Advanced Features                                     |                                                                                                    |
| Special Feature                                       | Different soft switch vendors have special requirements. Therefore, users may need select special features to meet these requirements. Users can choose from Standard, Broadsoft, China Mobile, ZTE IMS, Mobotix, ZTE NGN, Huawei IMS, NEC or WorldStone depending on the server type. Default setting is "Standard".                                                                                                    |
| Feature Key<br>Synchronization                        | This feature is used for BroadSoft/Metaswitch call feature synchronization. When set to BroadSoft/Metaswitch, DND and Call Forward features can be synchronized with BroadSoft or Metaswitch server. Default settings is "Disable"                                                                                                    |
| Allow Sync<br>Phonebook via                           | Allows users to synchronize XML phonebook upon receiving SIP NOTIFY message with header Event: sync-<br>contacts.                                                                                                    |
| SIP Notify                                            | Note: Received SIP NOTIFY will be first challenged for authentication purpose before contacting configured server<br>to download XML phonebook. The parameters used are the ones configured at [Download Contacts]. The<br>authentication can be done either using admin credentials (if no SIP account is configured) or using SIP account<br>credentials.<br>The default setting is "Yes".                                                                                                    |
|                                                       | Table 16: Account/Advanced Settinas                                                                                                    |

Table 16: Account/Advanced Settings

## **Phone Settings Page Definitions**

## **General Settings**

| Basic Settings |                                                                 |
|----------------|-----------------------------------------------------------------|
| Local RTP      | Defines local RTP port used to listen and transmit RTP packets. |
| Port           | Valid range is 50040 – 65000. Default is 50040.                 |

| Use<br>Random<br>Port                 | Forces the phone to use random ports for both SIP and RTP messages. This is usually necessary when multiple phones are behind the same full cone NAT. The default setting is "No".<br><b>Note:</b> This parameter must be set to "No" for Direct IP Calling to work.                                                                                                    |
|---------------------------------------|----------------------------------------------------------------------------------------------------|
| Disable<br>In-call<br>DTMF<br>Display | Disables the phone to omit displaying DTMF digits during a call on the LCD screen. The default setting is "No".                                                                                                    |
| Keep-alive<br>Interval<br>(s)         | Specifies how often the phone will send a Binding Request packet to the SIP server in order to keep the "ping hole" on the NAT router to open. The valid range is from 10 to 160. The default setting is 20 seconds.                                                                                                    |
| STUN<br>Server                        | Specifies the IP address or the Domain name of the STUN (Simple Traversal of UDP for NAT) server. The phone will send STUN Binding Request packet to the STUN server to learn the public IP address of its network. STUN resolution results are displayed on the status page of the phone Web GUI. Only non-symmetric NAT routers work with STUN. The default is "stun.ipvideotalk.com". |
| Use NAT<br>IP                         | Configures the IP address for the Contact header and Connection Information in the SIP/SDP message. It should ONLY be used if it is required by your ITSP. The default setting is keep the box blank.                                                                                                    |
| Guest Feature                         | S                                                                                                    |
| Guest Setting                         | s                                                                                                    |
| Guest<br>Login                        | Enable/disable guest login. Users should configure SIP domain name when using this function. Users should input SIP username and password on LCD.<br>Note: A reboot is required for this setting to take effect.                                                                                                    |
| Guest<br>Login PIN<br>Code            | When set "Guest Login" option to "Yes" and "Expire" on the guest login page through LCD to "Always", users should input the PIN code to login.                                                                                                    |
| SIP Domain                            |                                                                                                    |
| Server<br>Alias                       | The server alias is used to customize the server name.                                                                                                    |
| Server<br>List                        | The server list consists of all the domain names or IP addresses of the SIP servers under the selected sever alias. The registration priority of addresses in the list is from top to bottom and supports up to 2 SIP domains per alias.                                                                                                    |
| I                                     | Table 17: Consul Sattings                                                                                                    |

Table 17: General Settings

## Call Settings

| Call Settings              |                                                                                                    |
|----------------------------|----------------------------------------------------------------------------------------------------|
| Call Features              |                                                                                                    |
| Enable Video Call          | Enables the video call feature.                                                                                                    |
| Default Video Zoom<br>Area | In a video call, the default area which is displayed after press Zoom. The default value is 0 (full screen). Range 0-<br>9.               |
| Enable Transfer            | Enable the transfer feature. When "unchecked", the phone will block the TRANSFER key on the LCD screen. The default setting is "checked". |

| Hold Call Before<br>Completing<br>Transfer | If you choose "Yes", the transfer call status will be kept as hold status after Attended transfer operation.                                                                                                    |
|--------------------------------------------|----------------------------------------------------------------------------------------------------|
| Enable Conference                          | Enable the conference. When "unchecked", the phone will block the conference function. The default setting is<br>"checked".                                                                                                    |
| Enable noise Shield                        | Configures whether to enable noise shield feature. If enabled, all the background noise will be suppressed except the sound from speaker.                                                                                                    |
| Enable In-call<br>Recording                | If set to "Yes", the device can record during a call; if set to "No", this feature is hidden during a call.                                                                                                    |
| Enable Call Waiting                        | Enables the call waiting feature. If it is unchecked, the phone will reject the second incoming call during an active session without user's knowledge. But this missed call record will be saved to remind users. The default setting is "checked".                                                                                                    |
| Enable Call Waiting<br>Tone                | Sets the phone to play the call waiting tone if there is another incoming call.<br>If it is "Unchecked", the phone will only display the indicator on the LCD screen for another incoming call. The<br>default setting is "checked".                                                                                                    |
| Enable Proximity<br>Sensor                 | If set to "Yes", the phone will automatically turn the screen off when near the proximity sensor during a call.<br>Note : If proximity sensor is disabled, the LCD screen will not turn off during call when handset is held near the ear.                                                                                                    |
| Incoming/Outgoing Ca                       | 1                                                                                                    |
| Always Ring<br>Speaker                     | Determines if the speaker will play the ringtone if the speaker channel is not set as default channel. If set to "Yes", the phone will force to play the ring speaker in speaker channel even if a headset is connected. The default setting is "checked".                                                                                                    |
| Auto Mute on Entry                         | <ul> <li>Configures whether to mute the call on entry automatically.</li> <li>If set to "Disable", then do not use auto mute function.</li> <li>If set to "Auto Mute on Outgoing Call", then mute automatically when the other party answers the outgoing call.</li> <li>If set to "Auto Mute on Incoming Call", then mute automatically when answers the incoming call.</li> <li>If set to "Mute on Incoming &amp; Outgoing Call", then mute automatically when answers the incoming call.</li> <li>If set to "Mute on Incoming &amp; Outgoing Call", then mute automatically when answers the incoming call.</li> <li>If set to "Mute on Incoming &amp; Outgoing Call", then mute automatically when the call gets through.</li> <li>Note: This function only takes effect when the phone is switching from the idle status to call status. Users could click the Mute button on the call interface to cancel the current mute status.</li> </ul> |
| Rejected Call<br>Notification              | Specifies whether to enable Rejected calls notification. When enabled, a missed call notification will prompt on LCD after rejecting an incoming call.                                                                                                    |
| Enable DND<br>Reminder Ring                | Enables the DND reminder ring. If set to "Yes", the ring splash that indicates an incoming call when DND is enabled will be played.                                                                                                    |
| Off hook Auto Dial                         | Configures a User ID/Extension to dial up automatically after the off-hook auto dial delay time ends when the phone is off hook or hands-free. The phone will use the first account to dial out by default.                                                                                                    |
| Off hook Auto Dial<br>Delay (s)            | Defines the delay time of Off hook Timeout. Once configured Off hook Timeout, the phone will dial out automatically after the delay time ends. If not configured Off hook Timeout, there will be no delays and the phone will dial up the User ID/Extension automatically.                                                                                                    |
| Off hook/On hook<br>Timeout (s)            | If configured, the phone will exit the dial-up screen when timeout after off hook or on hook. The valid range is 10-<br>60s.                                                                                                    |
| Off-cradle Pickup                          | Enables off hook of handset when picked up from cradle.                                                                                                    |

|                                                                | 1                                                                                                    |  |
|----------------------------------------------------------------|----------------------------------------------------------------------------------------------------|--|
| On-cradle Hang up                                              | Enables on hook of handset when repositioned on cradle.                                                                                                    |  |
| Enable Audio<br>Packet Drop<br>Warning                         | This feature is used to enable or disable audio packet drop warning.                                                                                                    |  |
| DND Settings                                                   | DND Settings                                                                                                    |  |
| DND Mode                                                       | <ul> <li>Configures the DND mode for the phone.</li> <li>If set to "On", DND feature is effective for the phone system.</li> <li>If set to "Custom", select the account(s) to apply DND feature on.</li> <li>If set to "Off", DND feature will be disabled.</li> </ul>                                                                           |  |
| Enable DND<br>Reminder Ring                                    | Enables the DND reminder ring. If set to "Yes", the ring splash that indicates an incoming call when DND is enabled will be played.                                                                                                    |  |
| Advanced Settings                                              |                                                                                                    |  |
| Number Of<br>Accounts The<br>Virtual Account<br>Group Register | Configures the number of concurrent registrations with the main server and standby server(s), each account supports 1 SIP main server and 4 standby server registration(s).                                                                                                    |  |
| Filter Characters                                              | Sets the characters for filter when dial out numbers. Multiple characters could be set. For example, if set to "[()-]", when dial (0571)-8800-8888, the character "()-" will be filtered and dial 057188008888 directly. The default setting is [()-]                                                                                            |  |
| Escape '#' as %23 in<br>SIP URI                                | Determines which characters will be included in the SIP INVITE URI if end users input #. If it is set to "Yes", the phone will replace the # by %23. Otherwise, it will include # in the SIP INVITE message.<br>The default setting is "checked".                                                                                                |  |
| Notification Tone                                              | Configures the notification tone for new SMS and voicemails.                                                                                                    |  |
| Contact source<br>priority                                     | Configure the priority of the ID source displayed on the phone when incoming/outgoing calls. Select one ID source and click the Up/Down arrow on the right to adjust the order. Note: If the "Caller ID Display" under the account is configured as "Disabled", the caller number cannot be obtained, the phone will only display "Unavailable". |  |

Table 18: Call Settings

## Ringtone

| CPT Settings                                                                                               |                                                                                                    |
|----------------------------------------------------------------------------------------------------|----------------------------------------------------------------------------------------------------|
| Auto Config<br>CPT by Region                                                                               | Configures whether to choose Call Progress Tone automatically by region. If set to "Yes", the phone will configure CP (Call Progress Tone) according to different regions automatically. If set to "No", you can manually configure CPT parameters. The default setting is "No".                                                                                                    |
| Call Progress<br>Tones:                                                                                    | Configures ring or tone frequencies based on parameters from local telecom. The default value is North American standard. Frequencies should be configured with known values to avoid uncomfortable high pitch sounds.                                                                                                    |
| <ul> <li>Dial Tone</li> <li>Second Dial<br/>Tone</li> <li>Ring Back<br/>Tone</li> <li>Busy Tone</li> </ul> | Syntax: f1=val,f2=val[,c=on1/off1[-on2/off2[-on3/off3]]];<br>(Frequencies are in Hz and cadence on and off are in 10ms)<br>ON is the period of ringing ("On time" in 'ms') while OFF is the period of silence.<br>In order to set a continuous ring, OFF should be zero. Otherwise, it will ring ON ms and a pause of OFF ms and then<br>repeat the pattern. Up to three cadences are supported.<br>Please refer to the document below to determine your local call progress tones: <u>http://www.itu.int/ITU-<br/>T/inr/forms/files/tones-0203.pdf</u> |

| • Reorder<br>Tone                                                         |                                                                                                    |
|---------------------------------------------------------------------------|----------------------------------------------------------------------------------------------------|
| <ul> <li>Confirmati<br/>on Tone</li> <li>Call Waiting<br/>Tone</li> </ul> |                                                                                                    |
| Call Waiting<br>Tone Gain                                                 | Adjusts the call waiting tone volume. Users can select "Low", "Medium" or "High". The default setting is "Low".                               |
| Default Ring                                                              | Defines the ring cadence for the phone.                                                                                                    |
| Cadence                                                                   | The default setting is c=2000/4000.                                                                                                    |
| Upload Ringtone                                                           |                                                                                                    |
| Upload<br>Ringtone                                                        | Users could click on "Upload" button to upload ringtone files in .mp3/.wav/.ogg format and size less than 2M. User can upload up to 10 files. |
|                                                                           | Table 19: Ringtone                                                                                                    |

Table 19: Ringtone

## Video Settings

| Video Frame Rate                       | Configures video frame rate which needs to be adjustable based on<br>network condition. Increasing the frame rate will significantly<br>increase the amount of data transmitted, therefore consuming more<br>bandwidth. The video quality will deteriorate due to packet loss if<br>extra bandwidth is not allocated.                                                                                                    |
|----------------------------------------|----------------------------------------------------------------------------------------------------|
| Video Display                          | <ul> <li>Set the video display mode to:</li> <li>Original proportion</li> <li>Cut proportionally</li> <li>Add black margin proportionally</li> <li>If set to "Original proportion", the phone displays video in its original proportion. If the video display proportion is different from the one of the phones, the phone will stretch or compress video to display it. If set to "Cut proportionally", the phone will cut video to meet its own display proportion. If set to "Add black margin proportionally", the phone will display video in its original proportion. If it still exists spare space, the phone will add black edge on it.</li> </ul> |
| Enable Frame Skipping in Video Decoder | Enables the phone system for frame skipping in video decoder. If it<br>is enabled, the video decoder will skip the P frame and start<br>decoding from the next I frame. Enabling this option will help<br>reduce flickering in the video when the bandwidth is limited in the<br>network environment.<br>The default setting is "Yes".                                                                                                    |

Table 20: Video Settings

### **PTT/Multicast Settings**

General Settings

| Allow<br>PTT/Paging<br>When Lock<br>Screen Status | If set to "Yes", the device can initiate PTT/Paging in the lock screen status.                                                                                                    |
|---------------------------------------------------|----------------------------------------------------------------------------------------------------|
| IGMP Keep-alive<br>Interval (s)                   | Specifies how often the phone report IGMP when PTT/ Paging function is turned on. IGMP reporter help to keep PTT/ Paging receivable in dormant state. The interval may take some effect to standby time.                                                                                                    |
| PTT/Group Paging                                  |                                                                                                    |
| Settings                                          |                                                                                                    |
| PTT multicast<br>address                          | Defines PTT multicast address.                                                                                                    |
| Port                                              | Defines port number for PTT multicast address.                                                                                                    |
| Emergency<br>PTT/paging<br>volume                 | Set default volume for PTT/paging when emergency channel/group is used.                                                                                                    |
| PTT Config                                        |                                                                                                    |
| РТТ                                               | Enable or disable PTT.                                                                                                    |
| Default Channel                                   | Defines default channel for PTT. When pressing and holding the PTT button, PTT will be initiated using the default channel.                                                                                                    |
| Priority Channel                                  | Defines priority channel for PTT. PTT received on priority channel will take precedence over active PTT on normal channel.                                                                                                    |
| Emergency<br>Channel                              | Defines emergency channel for PTT. Emergency channel has the highest priority. PTT using emergency channel will take precedence over PTT on priority or normal channel. Please note PTT to emergency channel will not be rejected even when device has enabled DND.                                                                                                    |
| Accept while<br>busy                              | <ul> <li>Defines whether to accept PTT calls while device is in active call.</li> <li>If set to "No", device will ignore PTT calls while in active call.</li> <li>If set to "Yes", while in active PTT call, device will accept PTT if it has the same priority; If device is in active SIP call, device will accept PTT and put the SIP call on hold.</li> <li>Default is "No"</li> </ul> |
| Caller ID                                         | Set Caller ID displayed on the call interface during a PTT call.                                                                                                    |
| PTime (ms)                                        | Set payload size for PTT.                                                                                                    |
| Audio codec                                       | Selects the codec type for the PTT call. The list includes: G.722, G.711, Opus.                                                                                                    |
| Channel                                           | Defines PTT channel. Users can configure whether to use the channel for "Available", "Transmit", "Subscribe" and<br>"Join Channel" and its label. Only available and joined channel will be displayed in PTT channel list. If users need<br>send or receive PTT, "Transmit" and "Available" must be enabled for this channel.                                                              |
| Paging Config                                     |                                                                                                    |
| Group paging                                      | Enable or disable group paging.                                                                                                    |

| Priority group               | Defines priority paging group. Paging received on priority group will take precedence over active paging on normal                                                                                                    |
|------------------------------|----------------------------------------------------------------------------------------------------|
|                              | group.                                                                                                    |
| Emergency<br>group           | Defines emergency group for paging. Emergency group has the highest priority. Paging using emergency group will take precedence over paging on priority or normal group. Please note paging to emergency group will not be rejected even when device has enabled DND.                                                                                                    |
| Accept while<br>busy         | <ul> <li>Defines whether to accept paging while device is in active call.</li> <li>If set to "No", device will ignore paging while in active call.</li> <li>If set to "Yes", while in active paging call, device will accept paging if it has the same priority; If device is in active SIP call, device will accept paging and put the SIP call on hold.</li> <li>Default is "No".</li> </ul> |
| Caller ID                    | Set Caller ID displayed on the call interface during paging                                                                                                    |
| PTime (ms)                   | Set payload size for paging.                                                                                                    |
| Audio codec                  | Selects the codec type for the paging call. The list includes: G.722, G.711, Opus.                                                                                                    |
| Multicast settings           | Defines paging group. Users can configure whether to use the group for transport, accept, join group and its label.<br>Only available and joined group will be displayed in paging group list. If users need send or receive paging,<br>"Transport" and "Accept" must be enabled for this group.                                                                                               |
| Multicast Paging Fun         | action                                                                                                    |
| Settings                     |                                                                                                    |
| Paging Priority<br>Active    | Determines if a new paging call whose priority is higher than the existing paging call will be answered. If it is checked, this feature will be enabled.<br>The default setting is disabled.                                                                                                    |
| Paging Barge                 | If enabled, during active call, if incoming multicast paging has higher priority (1 is the highest) than this value, the call will be put on hold and multicast paging will be played.<br>Default setting is "Disabled".<br><b>Note:</b> The option is displayed if "Paging Priority Active" is enabled.                                                                                       |
| Multicast Paging<br>Codec    | Selects the codec type for the multicast paging call. The list includes: PCMU, PCMA, G.722, G.726-32, G.729A/B, iLBC, Opus. The default setting is "PCMU".                                                                                                    |
| Multicast Channel Set        | ttings                                                                                                    |
| Multicast Paging<br>Function | Enable or disable multicast paging.                                                                                                    |
| Multicast Paging<br>Address  | Set multicast paging address for sending and receiving. This option requires reboot to take effect. Valid range is from 224.0.0.0 to239.255.255.255. User can enter up to 10 Multicast paging addresses.                                                                                                    |

Table 21: PTT/Multicast Settings

## Wallpaper Setting

WP820 wallpaper is customizable through web GUI and the user can upload up to 10 wallpapers.

WP820 support JPG, PNG, BMP format, size ≤ 2MB (Best Pixel: 240 \* 320px)

| Wallpaper Settings |                                                                                                    |
|--------------------|----------------------------------------------------------------------------------------------------|
| Wallpaper Source   | <ul> <li>Configures the source of wallpaper, if selected:</li> <li>Default: use the system default wallpaper.</li> <li>Download: use the wallpaper downloaded from network, a server path must be configured for the Directory or file path of the wallpaper. TFTP, HTTP and HTTPS protocols are supported.</li> <li>Uploaded: use the wallpaper uploaded from the webpage.</li> </ul> |

Table 22: Wallpaper Setting

### **Network Settings Page Definitions**

#### Bluetooth

| Bluetooth                 |                                                                                                    |
|---------------------------|----------------------------------------------------------------------------------------------------|
| Device Name               | Display name when paired with other devices.                                                                                                    |
| Bluetooth<br>Headset Mode | Enables/Disables Bluetooth headset mode. The WP820 will become a headset of the paired Bluetooth device, and can answer and dial calls for the paired device after enabled. |
| Bluetooth                 | Enables/Disables Bluetooth function. The WP820 can be found by nearby Bluetooth devices after enabled.                                                                      |
| Bluetooth<br>Devices      | Scan available devices and complete the pairing. After enables Bluetooth function, automatically scan the available Bluetooth devices.                                      |

Table 23: Bluetooth

### Wi-Fi Settings

| Wi-Fi Basics               |                                                                                                    |
|----------------------------|----------------------------------------------------------------------------------------------------|
| IP Mode                    | <ul> <li>Select which Internet protocol to use from dropdown list:</li> <li>Both, prefer IPv4.</li> <li>Both, prefer IPv6.</li> <li>IPv4 Only.</li> <li>IPv6 Only.</li> <li>When both IPv4 and IPv6 are enabled, phone attempts to use preferred protocol first and switches to the other choice if it fails.</li> </ul> |
| Wi-Fi<br>Signal<br>Warning | Selects Wi-Fi warning level. When the Wi-Fi signal strength is lower than the threshold set by this level, the device will warning.                                                                                                    |

| Wi-Fi<br>Function                      | Enables/disables the Wi-Fi feature.<br>The default setting is "Disable".                                                                                                    |
|----------------------------------------|----------------------------------------------------------------------------------------------------|
| Wi-Fi<br>Band                          | Configures the Wi-Fi frequency band from the dropdown list:<br>• 2.4G<br>• 5G<br>• Dual band (2.4 G & 5G)                                                                                                    |
| ESSID                                  | Allows to scan and select the available Wi-Fi networks within the range if the Wi-Fi feature is enabled. Click on "Connect" to select the Wi-Fi network and connect to. The ESSID will be auto filled in the ESSID filed, users can also click on "Details" to have more details about the connected ESSID with its status, strength, speed, frequency, and security mode. User can set the IPv4 and IPv6 type to either DHCP or Static IP when clicking on "Show Advanced Options". |
| Add Network                            |                                                                                                    |
| ESSID                                  | Determines the ESSID of the default Wi-Fi network. The default password is "wp!987@dmin" and it uses WPA2PSK security access.                                                                                                    |
| Security<br>Mode for<br>Hidden<br>SSID | <ul> <li>This parameter defines the security mode used for the wireless network when the SSID is hidden. 3 Modes are available:</li> <li>WEP</li> <li>WPA/WPA2 PSK3</li> <li>WPA Enterprise: This feature allows using 802.1x WPA2-Enterprise secure network authentication.</li> </ul>                                                                                                    |
| EAP<br>Method                          | <ul> <li>When WPA Enterprise is selected, users can choose one of the below EAP methods which can be configured for credential based or certificate authentication.</li> <li>PEAP</li> <li>TLS2</li> <li>TTLS</li> <li>PWD</li> </ul>                                                                                                    |
| CA<br>Certificat<br>e                  | Upload the 802.1x CA certificate to the phone; or delete existed 802.1x CA certificate from the phone.                                                                                                    |
| Identity                               | Enter the Identity information for the 802.1x mode.                                                                                                    |
| Password                               | Configures the hidden ESSID password.                                                                                                    |
| Advanced Se                            | ttings                                                                                                    |
| Country<br>Code                        | Configures Wi-Fi country code. The default value is "United States of America".<br>Note: Reboot is requested to take effect.                                                                                                    |
| Host<br>Name<br>(Option<br>12)         | Specifies the name of the client. This field is optional but may be required by some Internet Service Providers.                                                                                                    |
| Vendor<br>Class ID<br>(Option<br>60)   | Used by clients and servers to exchange vendor class ID.                                                                                                    |
| Channel<br>Mode                        | "Auto" mode is enabled by default, in this mode, devices will do fully scanning; "Customize" mode is used to specify channels, and only the selected channels will be scanned and used to make network switch and roaming decision.                                                                                                    |

| Captive<br>Portal<br>Detection                | The user has the option to activate Captive Portal Detection on their phone, which allows for automatic display of the captive portal authentication page when connected to an SSID with this feature enabled. By default, this setting is enabled.             |
|-----------------------------------------------|----------------------------------------------------------------------------------------------------|
| Wi-Fi Roami                                   | ng                                                                                                    |
| Signal<br>Threshold                           | Sets the Wi-Fi signal threshold. When the Wi-Fi signal strength of the device drops below this configured value, the device will scan for a hotspot above the threshold value and connect to it. The default setting is -70 and the valid range is [-100, -30]. |
| Roaming<br>Gain (dB)                          | This feature sets the minimum signal gap of roaming between different APs. When the signal strength difference between the scanned AP and the current is greater than this value, roaming will be triggered.                                                    |
| Good<br>Signal<br>Scanning<br>Interval<br>(s) | Sets the time interval for signal scanning when the Wi-Fi signal strength is higher than the signal threshold. Default is 600s, and valid range is from 5 to 600.                                                                                               |
| Poor<br>Signal<br>Scanning<br>Interval<br>(s) | Sets the time interval for signal scanning when the Wi-Fi signal strength is lower than the signal threshold and there is no hotspot that is higher than the current signal strength. Default is 5s, and valid range is from 5 to 600.                          |

Table 24: Wi-Fi Settings

# **OpenVPN®** Settings

| Enable OpenVPN®          | Enables/disables OpenVPN® functionality and requires the user to<br>have access to an OpenVPN® server.<br><b>Note:</b> To use OpenVPN® functionalities, users must enable<br>OpenVPN® and configure all of the settings related to OpenVPN®,<br>including server address, port, OpenVPN® CA, certificate, and key.<br>Additionally, the user must also set the SIP account to use "VPN"<br>for the "NAT Traversal" (under Account à Network Settings). |
|--------------------------|----------------------------------------------------------------------------------------------------|
| OpenVPN® Mode            | Simple mode only supports some basic or common parameters<br>configuration; Professional mode supports configuration file upload<br>in zipped format, which is totally customized by need, please refer<br>to https://openvpn.net for more information.                                                                                                    |
| Enable OpenVPN® Comp-lzo | Enables/disables the LZO compression. When LZO compression is<br>enabled on the OpenVPN server, this option needs to be checked<br>otherwise there will be a network connection failure. The P-value<br>for this functionality is P8508 with two possible values 0 and 1; 0 –<br>OFF/1 - ON. Default setting is NO.                                                                                                    |
| OpenVPN® Server          | Defines the URL/IP address for the OpenVPN® server.                                                                                                    |
| OpenVPN® Port            | Defines the network port for the OpenVPN® server. The default setting is 1194.                                                                                                    |
| OpenVPN® Transport       | Determines network protocol used for OpenVPN® (UDP or TCP).<br>The default setting is TCP.                                                                                                    |
| OpenVPN® CA              | OpenVPN® CA file (ca.crt) required by the OpenVPN® server for<br>authentication purposes. Press "Upload" to upload the<br>corresponding file to the device.                                                                                                    |

| OpenVPN® Client Certificate | OpenVPN® CA file (ca.crt) required by the OpenVPN® server for<br>authentication purposes. Press "Upload" to upload the<br>corresponding file to the device.                                      |
|-----------------------------|----------------------------------------------------------------------------------------------------|
| OpenVPN® Client Key         | OpenVPN® Client key (*.key) required by OpenVPN® server for<br>authentication purposes. Press "Upload" to upload the<br>corresponding file to the device.                                        |
| OpenVPN® TLS Key            | Uploads The OpenVPN® TLS key (*.key, *.pem) required by the OpenVPN® server for authentication purposes. Press "Upload" to upload the corresponding file to the device.                          |
| OpenVPN® TLS Key Type       | Select the encryption type of the OpenVPN® TLS key from the frop<br>down menu , the options available are:<br>• None<br>• TLS-Auth<br>• TLS-Crypt<br>• TLS-Crypt V2<br>Set to "None" by Default. |
| OpenVPN® Cipher Method      | The cipher method of OpenVPN®, must be the same cipher method used by the OpenVPN® server. Supported methods are: Blowfish, AES-128, AES-256 and Triple-DES.                                     |
| OpenVPN® Username           | Configures the OpenVPN® authentication username (optional).                                                                                                    |
| OpenVPN® Password           | Configures the OpenVPN® authentication password (optional).                                                                                                    |
| Additional Options          | Configures additional options to include for the OpenVPN feature (optional).                                                                                                    |

Table 25: OpenVPN® Settings

# **Advanced Network Settings**

| Preferred DNS<br>1 Server    | Defines the secondary DNS IP address if the static IP is used.                                                                                                    |
|------------------------------|----------------------------------------------------------------------------------------------------|
| Preferred DNS<br>2 Server    | Configures the secondary alternate DNS IP address to failover during both: the default DNS server and alternate DNS server's outage.                                                                                        |
| IPv6 Preferred<br>DNS Server | Defines primary choice for IPv6 DNS to handle Internet protocol mapping.                                                                                                    |
| Layer 3 QoS for<br>SIP       | Defines the Layer 3 packet's QoS parameter for SIP messages in decimal pattern. This value is used for IP Precedence,<br>Diff-Serv or MPLS.<br>The default setting is 26 which is equivalent to the DSCP name constant CS6. |
| Layer 3 QoS for<br>Audio     | Defines the Layer 3 packet's QoS parameter for RTP messages in decimal pattern. This value is used for IP Precedence, Diff-Serv or MPLS.<br>The default setting is 46 which is equivalent to the DSCP name constant CS6.    |
| HTTP/HTTPS<br>User-Agent     | Sets the user-agent for HTTP/HTTPs Request.                                                                                                    |
| SIP User-Agent               | Sets the user-agent for SIP. The default setting is Grandstream WP820 \$version (where \$version is replaced by                                                                                                    |

|                                     | firmware version loaded to the phone).                                                                                                    |  |
|-------------------------------------|----------------------------------------------------------------------------------------------------|--|
| Proxy                               |                                                                                                    |  |
| HTTP/HTTPS<br>Proxy<br>Hostname     | Specifies the HTTP/HTTPS proxy hostname for the phone to send packets to. The proxy server will act as an intermediary to route the packets to the destination.                                                                                   |  |
| HTTP/HTTPS<br>Proxy Port            | Specifies the HTTP/HTTPS proxy port for the phone to send packets to. The proxy server will act as an intermediary to route the packets to the destination.                                                                                       |  |
| Bypass Proxy<br>For                 | Defines the destination IP address where no proxy server is needed. The phone will not use a proxy server when sending packets to the specified destination IP address.                                                                           |  |
| Remote Control                      |                                                                                                    |  |
| CSTA Control                        | Indicates whether CSTA control feature is enabled. This allows third party applications to control the WP820 via uaCSTA standard. Supports 3CX uaCSTA web client call control. Changes made to this parameter will require reboot to take effect. |  |
| Table 26: Advanced Network Settings |                                                                                                    |  |

# System Settings Page Definitions

# Time and Language

| Time Settings                                     | Time Settings                                                                                                    |  |  |
|---------------------------------------------------|----------------------------------------------------------------------------------------------------|--|--|
| Assign NTP Server<br>Address                      | Defines the URL or IP address of the NTP server. The phone may obtain the date and time from the server. The default setting is pool.ntp.org                                                                                                    |  |  |
| DHCP Option 42<br>Override NTP Server             | Obtains NTP server address from a DHCP server using DHCP Option 42; it will override configured NTP Server.<br>If set to "No", the phone will use configured NTP server to synchronize time and date even if an NTP server is<br>provided by DHCP server.<br>The default setting is enabled.<br><b>Note:</b> Reboot is required to take effect. |  |  |
| DHCP Option 2 to<br>Override Time Zone<br>Setting | Obtains time zone setting (offset) from a DHCP server using DHCP Option 2; it will override selected time zone.<br>If set to "No", the phone will use selected time zone even if provided by DHCP server.<br>The default setting is enabled.<br><b>Note:</b> Reboot is required to take effect.                                                 |  |  |
| Time Zone                                         | Specifies the local time zone for the phone. It covers the global time zones and user can selected the specific one from the drop-down list.                                                                                                    |  |  |
| Time Display Format                               | Specifies which format will be used to display the time. It can be selected from 12-hour and 24-hour format.                                                                                                    |  |  |
| Date Display Format                               | Determines which format will be used to display the date. It can be selected from the drop-down list.  Normal (M/DD/YYYY): 1/31/2018 YYYY/MM/DD: 2018/01/31 MM/DD/YYYY: 01/31/2018 DD/MM/YYYY: 31/01/2018 The default setting is DD/MM/YYYY.                                                                                                    |  |  |
| Language                                          |                                                                                                    |  |  |

| Language             | Selects the language displayed on the phone from drop-down list.<br>User can select "Custom Language" and upload language file.                                    |
|----------------------|----------------------------------------------------------------------------------------------------|
| Select Language File | Allows users to upload custom language file to the phone. Press "Browse" to bring up the file selection menu to select the local .txt file to upload to the phone. |

Table 27: Time and Language

# Security Settings

| Web/SSH Access                   |                                                                                                    |  |
|----------------------------------|----------------------------------------------------------------------------------------------------|--|
| Enable SSH                       | Enable/Disable SSH access to the phone. The default setting is checked.                                                                                                    |  |
| SSH Port                         | Customize the SSH port.<br>The default setting for SSH port is 22.                                                                                                    |  |
| Access Method                    | Determines which protocol will be used to access the phone 's Web GUI. It can be selected from HTTP and HTTPS. The default setting is HTTP.                                                                                                    |  |
| Port                             | Specifies which port to use to access the phone Web UI.<br>By default, if HTTP, the port number will be 80; if HTTPS is selected, the port number will be 443.                                                                                                    |  |
| Configuration via<br>Keypad Menu | <ul> <li>Configures the access control for the users to configure from keypad Menu. There are four different options:</li> <li>Unrestricted: All the options can be accessed in keypad Menu.</li> <li>Basic settings only: The Advanced Settings option will not be available in LCD Menu.</li> <li>Basic settings &amp; Network settings: Only basic settings and network settings can be available in LCD Menu.</li> <li>Constraint Mode: The phone will require the admin password to change Wireless &amp; network and Advanced Settings and to access the Call Settings menu along with the DND toggle function.</li> <li>The default setting is "Unrestricted".</li> </ul> |  |
| User Login Timeout               | Set login timeout (in minutes) for user. If there is no activity within the specified amount of time, the user will be logged out, and the system will jump to the login page automatically. If set to 0, the user will not be logged out automatically. Default is 15 minutes.                                                                                                    |  |
|                                  | User Info Management                                                                                                    |  |
| Current Admin<br>Password        | Enters current logged-in user's password. This field is case sensitive.                                                                                                    |  |
| New Admin Password               | Allows the user to change the admin password. The password field is purposely blank after clicking the "Save" button for security purpose. This field is case sensitive with a maximum length of 32 characters.                                                                                                    |  |
| Confirm New Admin<br>Password    | Enters the new Admin password again to confirm.                                                                                                    |  |
| New User Password                | Allows the administrator to set the password for user-level web GUI access.<br>This field is case sensitive with a maximum length of 32 characters.                                                                                                    |  |
| Confirm New User<br>Password     | Enters the new user password again to confirm.                                                                                                    |  |
| TLS                              |                                                                                                    |  |

| Minimum TLS Version               | Configures the minimum TLS version supported by the phone. Default is 1.1.                                                                                                    |
|-----------------------------------|----------------------------------------------------------------------------------------------------|
| Maximum TLS Version               | Configures the maximum TLS version supported by the phone. Default is No limit.                                                                                                    |
| Enable Weak TLS<br>Cipher Suites  | <ul> <li>Enable or disable weak TLS cipher suites.</li> <li>If set to "Enable Weak TLS Cipher Suites", allows users to encrypt data by weak TLS cipher suites.</li> <li>If set to "Disable Symmetric Encryption RC4/DES/3DES", allows users to disable weak cipher DES/3DES and RC4.</li> </ul> |
| SIP TLS Certificate               | Specifies SSL certificate used for SIP over TLS in X.509 format. The phone has built-in private key and SSL certificate.                                                                                                    |
| SIP TLS Private Key               | Specifies SSL certificate key used for SIP over TLS in X.509 format. The phone has built-in private key and SSL certificate.                                                                                                    |
| SIP TLS Private Key<br>Password   | Specifies SSL certificate key password used for SIP over TLS in X.509 format.                                                                                                    |
|                                   | Certificate Management                                                                                                    |
| CA Certificate                    |                                                                                                    |
| Import Trusted CA<br>Certificates | Allows to upload the CA Certificate file to the phone.<br>A certificate authority (CA) or certification authority is an entity that stores, signs, and issues digital<br>certificates (DigiCert).<br>supported file extensions are .pem, .crt, .cer, .der.                                      |
| Trusted CA Certificates           | Lists trusted CA certificates previously uploaded. Administrator can delete a certificate from here.                                                                                                    |
| User Certificate                  |                                                                                                    |
| Add Certificate                   | Allows to upload & Install User Certificate file to phone.<br><b>Note:</b> The frimware upgarde to 1.0.7.66 includes the addition of Gen2 certificate support and the capability to<br>upgrade certificates from Gen1 to Gen2.                                                                  |
| Certificate Application           | Specifies on which application, the user certificate will be applied.<br>Administrator can select either "VPN and other applications" or "Wi-Fi".                                                                                                    |
| Select Certificate                | Browse your computer and upload the user certificate.<br>supported file extensions are .pem, .crt, .cer, .der.                                                                                                    |
| Certificate Name                  | Enter a name to identify the user certificate.                                                                                                    |
|                                   | Custom Certificate                                                                                                    |
| Import Custom<br>Certificates     | Allows to upload the Custom Certificate file to phone.                                                                                                    |
| Custom Certificate                | Lists Custom certificates previously uploaded. Administrators can delete a certificate from here.<br>supported file extensions are .pem, .crt, .cer, .der.                                                                                                    |
| Custom Certificate                | •                                                                                                    |
| Screen Lock Function              | Enables/Disables screen lock function.                                                                                                    |

| Screen Lock Password | Display current screen lock password.                                                                                                    |  |
|----------------------|----------------------------------------------------------------------------------------------------|--|
| Lock Screen Settings |                                                                                                    |  |
| Screen Lock Function | Allows the user to configure lock screen functions on the web UI. The screen lock password was also added to provide additional security. <i>Default Disabled.</i><br><i>Note: If 'Manual' selected, the device should be locked manually by pressing and holding # key.</i> |  |
| Screen Lock Password | Add new digit password, edit current password and it displays the current screen lock password.                                                                                                    |  |

Table 28: Security Settings

# Preferences

| Sound                           |                                                                                                    |  |  |
|---------------------------------|----------------------------------------------------------------------------------------------------|--|--|
| Silent Mode                     | Enables silent mode.                                                                                                    |  |  |
| Vibrate Mode                    | Enables vibrate mode.                                                                                                    |  |  |
| Charging Tone                   | If set to "Yes", it will sound a tone once you start charging.                                                                                                    |  |  |
| Low Battery<br>Warning Tone     | If set to "Yes", it will sound a tone when LCD prompts low battery.                                                                                                    |  |  |
| Voicemail<br>Notification Tone  | If set to "Yes", it will sound a tone when LCD prompts unread voicemail message.                                                                                                    |  |  |
| Lock Volume                     | If set to "Yes", volume adjustments on the handset become locked.                                                                                                    |  |  |
| Ringtone volume                 | Configures the volume of ringtone.                                                                                                    |  |  |
| Media volume                    | Configures the volume of media.                                                                                                    |  |  |
| Alarm volume                    | Configures the volume of the alarm.                                                                                                    |  |  |
| Default Ringtone                | Configure default ringtone for incoming calls.                                                                                                    |  |  |
| Notification Tone               | Configure notification tone for new SMS, Voicemail etc.                                                                                                    |  |  |
| LCD & LED Manage                | LCD & LED Management                                                                                                    |  |  |
| Enable Missed<br>Call Indicator | When "checked", the LED indicator on the upper right corner of the phone will light up when there is missed call on the phone.                                                                                                    |  |  |
| Enable MWI<br>Indicator         | When "checked", the LED indicator on the upper right corner of the phone will light up when there is new voicemail<br>on the phone                                                                                                    |  |  |
| Enable New<br>Message Indicator | Turns on the LED indicator at device's upper right corner when there are unread Messages. If it set to "checked", the LED indicator will keep off if the phone has new messages. Otherwise, the LED indicator will be turned on. Default setting is "checked". |  |  |
| Enable Keypad<br>Backlight      | When "checked", the backlight will light up when the button is pressed.<br>Default setting is "checked".                                                                                                    |  |  |

| Enable Incoming<br>Call Indicator         | The LED indicator on the upper right corner of the phone will light up when there is an incoming call.<br>Enabled by Default.                                                                                                    |  |
|-------------------------------------------|----------------------------------------------------------------------------------------------------|--|
| Enable Charging<br>Indicator              | When the phone is charging, the LED indicator on the upper right corner will light up.<br>Enabled by Default.                                                                                                    |  |
| Enable Charging<br>Completed<br>Indicator | When the phone is charged, the LED indicator will illuminate in the upper right corner.                                                                                                    |  |
| Brightness                                | Configures the Brightness of LCD backlight.                                                                                                    |  |
| Timeout                                   | Sets the timeout interval of the LCD backlight. If timeout is set to 'never', the screen will always stay on. The value range is between 15s and 30 minutes.                                                                                                    |  |
| Font Size                                 | Set the font size for the LCD display. Choices are: Standard, Small, and Large.                                                                                                    |  |
| Gesture Control                           |                                                                                                    |  |
| Flip phone                                |                                                                                                    |  |
| Reject incoming call                      | If set to "Reject", the phone will reject incoming calls if users flip the phone. If set to "Reject with SMS", the phone will reject incoming calls when flipping the phone and send a pre-configured SMS to the caller. The default setting is "Off".            |  |
| Pick up the phone                         |                                                                                                    |  |
| Ringtone                                  | If set to "Mute", the ringtone will be muted once users pick up the phone when receiving an incoming call. If set to "Ringing Down", the ringtone's volume will decrease once the phone is picked up when receiving incoming calls. The default setting is "Off". |  |
| Alarm Ringtone                            | If set to "Mute", the alarm ringtone will be muted once users pick up the phone during alarm. If set to "Ringing Down", the alarm ringtone's volume will decrease once the phone is picked up during alarm. The default setting is "Off".                         |  |
| Button Customization                      |                                                                                                    |  |
| Soft key                                  |                                                                                                    |  |
| Main Screen Left<br>Softkey               | Configures the function of the left softkey when users are on the Main screen.<br>This can be set to "Call History", "Menu", "Settings", "Contacts", "Voicemail", "DND", "LDAP".                                                                                  |  |
| Main Screen<br>Center Softkey             | Configures the function of the center softkey when users are on the Main screen.<br>This can be set to "Call History", "Menu", "Settings", "Contacts", "Voicemail", "DND", "LDAP".                                                                                |  |
| Main Screen<br>Right Softkey              | Configures the function of the right softkey when users are on the Main screen.<br>This can be set to "Call History", "Menu", "Settings", "Contacts", "Voicemail", "DND", "LDAP".                                                                                 |  |
| Call Screen Left<br>Softkey               | Configures the function of the left softkey when users are on the Call screen.<br>This can be set to "Option", "Transfer", "Hold", "Mute", "New Call", "Conference", "Record".                                                                                    |  |
| Call Screen<br>Center Softkey             | Configures the function of the center softkey when users are on the Call screen.<br>This can be set to "Option", "Transfer", "Hold", "Mute", "New Call", "Conference", "Record".                                                                                  |  |
| Call Screen Right<br>Softkey              | Configures the function of the right softkey when users are on the Call screen.<br>This can be set to "Option", "Transfer", "Hold", "Mute", "New Call", "Conference", "Record".                                                                                   |  |

| Multi-function Button |                                                                                                    |  |
|-----------------------|----------------------------------------------------------------------------------------------------|--|
| PTT/Paging            | If "PTT/Paging" is chosen to be the function for Multi-function button, a short press on the button will take users to PTT/Paging settings. Users can also press and hold the key to initiate PTT/Paging call.                        |  |
| SAFE/Panic Call       | If "SAFE/Panic Call" is configured to be the function for Multi-function button, a short press on the key will open status page to make sure that Panic Call is enabled. Users can also press and hold the key to trigger Panic Call. |  |
| Mute                  | If "Mute" is chosen, users will be able to mute incoming calls ringtone by pressing on the key. Also, the key will be performing mute/unmute function during calls.                                                                   |  |
| Speed Dial            | Short press to open status page, long press to dial a contact.                                                                                                    |  |
| Disable               | If set to "Disabled", Pressing the multi-function button has no function.                                                                                                    |  |

Table 29: Preferences

## TR-069

| Enable TR-069                   | Sets the phone to enable the "CPE WAN Management Protocol" (TR-069). The default setting is "Yes".                              |  |
|---------------------------------|----------------------------------------------------------------------------------------------------|--|
| ACS URL                         | Specifies URL of TR-069 ACS (e.g., http://acs.mycompany.com), or IP address. Default setting is https://www.gdms.cloud/sysAbout |  |
| ACS User name                   | Enters username to authenticate to ACS.                                                                                         |  |
| ACS Password                    | Enters password to authenticate to ACS.                                                                                         |  |
| Periodic Inform Enable          | Sends periodic inform packets to ACS. The default setting is "No".                                                              |  |
| Periodic Inform Interval<br>(s) | Configures to sends periodic "Inform" packets to ACS based on specified interval. The default setting is <b>86400</b> .         |  |
| Connection Request User name    | Enters user name for the ACS to connect to the phone.                                                                           |  |
| Connection Request<br>Password  | Enters password for the ACS to connect to the phone.                                                                            |  |
| <b>Connection Request Port</b>  | Enters the port for the ACS to connect to the phone.                                                                            |  |
| CPE Cert File                   | Uploads Cert File for the phone to connect to the ACS via SSL.                                                                  |  |
| CPE Cert Key                    | Uploads Cert Key for the phone to connect to the ACS via SSL.                                                                   |  |

Table 30: TR-069

# Maintenance Page Definitions

# Upgrade & Provision

| Firmware                       |                                                                                                    |  |
|--------------------------------|----------------------------------------------------------------------------------------------------|--|
| Complete Upgrade               | If enabled, all files will be replaced except user data. Default is disabled.                                            |  |
| Upload Firmware File to Update | Allows users to load the local firmware to the phone to update the firmware.                                             |  |
| Firmware Upgrade Mode          | Allows users to choose the firmware upgrade method: TFTP, HTTP, HTTPS, or Manual Upload. The default setting is "HTTPS". |  |
| Firmware Server Path           | Sets IP address or domain name of firmware server. The URL of the server that hosts the                                  |  |

|                               | firmware release. Default is "fm.grandstream.com/gs".<br><b>Note:</b> starting from the firmware version 1.0.7.61, the firmware server path now does not have any input limitation, you can provide any valid type of URL.                                                                                                    |
|-------------------------------|----------------------------------------------------------------------------------------------------|
| HTTP/HTTPS User Name          | Enters the user name for the firmware HTTP/HTTPS server.                                                                                                    |
| HTTP/HTTPS Password           | Enters the password for the firmware HTTP/HTTPS server.                                                                                                    |
| Firmware File Prefix          | Checks if firmware file is with matching prefix before downloading it. This field enables user to store different versions of firmware files in one directory on the firmware server.                                                                                                    |
| Firmware File Postfix         | Checks if firmware file is with matching postfix before downloading it. This field enables user to store different versions of firmware files in one directory on the firmware server.                                                                                                    |
| Update Detect                 | Click the "Update Detect" button to check whether the firmware in the firmware server has an updated version, if so, proceed to firmware upgrade immediately.                                                                                                    |
|                               | Config File                                                                                                    |
| Download Device Configuration | Downloads the phone's configuration file in text format. The config file includes all the P value parameters for phone's current settings except password for security purpose. Users can use the Grandstream configuration file generator to generate binary config file from this text file.                                                                                                    |
| Upload Device Configuration   | Uploads configuration file "cfgMAC.xml" or "cfgwp820.xml" to the phone.<br>Note: Reboot is required to take effect.                                                                                                    |
| Use Grandstream GAPS          | <ul> <li>Configures the download path and update mode for the configuration file server.</li> <li>If checked, the device will set the download path of the configuration file to "fm.grandstream.com/gs" by default and use HTTPS protocol to connect to the server.</li> <li>If unchecked, then users can manually configure the path and update mode for the configuration file server. The default setting is "Checked".</li> </ul> |
| Config Update Via             | Allows users to choose the config update method: TFTP, HTTP or HTTPS.<br>Default value is HTTP.                                                                                                    |
| Config Server Path            | Defines the configuration server path for provisioning. It could be different from the Firmware Server Path.<br>Note: starting from the firmware version 1.0.7.61, the Config server path now does not have any input limitation, you can provide any valid type of URL.                                                                                                    |
| HTTP/HTTPS User Name          | Configures the user name for the config HTTP/HTTPS server.                                                                                                    |
| HTTP/HTTPS Password           | Configures the password for the config HTTP/HTTPS server.                                                                                                    |
| Config File Prefix            | Enables your ITSP to lock configuration updates.<br>If configured, only the configuration file with the matching encrypted prefix will be<br>downloaded and flashed into the phone.                                                                                                    |
| Config File Postfix           | Enables your ITSP to lock configuration updates.<br>If configured, only the configuration file with the matching encrypted postfix will be<br>downloaded and flashed into the phone.                                                                                                    |
| Authenticate Conf File        | Sets the phone to authenticate configuration file before applying it.<br>When set to "Yes", the configuration file must include value P1 with phone's administration<br>password. If it is missed or does not match the password, the phone will not apply it. The<br>default setting is "No".                                                                                                    |

| XML Config File Password                                                                                                    | Decrypts XML configuration file when encrypted. The password used for encrypting the XML configuration file is using OpenSSL.                                                                                                    |  |
|----------------------------------------------------------------------------------------------------|----------------------------------------------------------------------------------------------------|--|
|                                                                                                    | Provision                                                                                                    |  |
|                                                                                                    | Automatic Upgrade                                                                                                    |  |
| Automatic Upgrade                                                                                                    | <ul> <li>Specifies when the firmware upgrade process will be initiated; there are 4 options:</li> <li>No: The phone will only do upgrade once at boot up.</li> <li>Check every day: User needs to specify "Hour of the day (0-23)".</li> <li>Check every day: User needs to specify "Hour of the day (0-23)".</li> <li>Check every week: User needs to specify "Hour of the day (0-23)" and "Day of the week (0-6)".</li> <li>Check at a period Time: User needs to specify "Hour of the day (0-23)"</li> <li>Note: Day of week is starting from Sunday. The default setting is "No".</li> </ul>                                                                         |  |
| Enable Randomized Automatic<br>Upgrade                                                                                                    | Configures whether the phone will upgrade automatically at random time point within the configured period. This option is mainly used for multiple phones upgrade at the same time.                                                                                                    |  |
| Firmware Upgrade and Provisioning                                                                                                    | <ul> <li>Defines the phone's rules for automatic upgrade. It can be selected from:</li> <li>Always Check at bootup.</li> <li>Always Check at bootup when Firmware/Config pre/suffix changes.</li> <li>Skip the Firmware Check.</li> <li>The default setting is "Always Check at bootup".</li> </ul>                                                                                                    |  |
| Upgrade without Prompt                                                                                                    | If set to "Yes", the phone will automatically start upgrading after downloading the firmware file. Otherwise, users would need to confirm in the prompted message on the LCD screen to start upgrading process. The default setting is "Yes".                                                                                                    |  |
|                                                                                                    | DHCP Option                                                                                                    |  |
| Allow DHCP Option 150, 43, 160 and<br>Option 66 to Override Server                                                                                                    | <ul> <li>If set to "Yes":</li> <li>The device will download the firmware or configuration file from the TFTP server according to option 150.</li> <li>The device will set the CPE, upgrade, network VLAN tag and priority configuration according to the option 43 sent by the DHCP server.</li> <li>The upgrade mode and server path of the configuration upgrade mode will also be set according to option 160 and 66 sent by the DHCP server</li> <li>If set to "Prefer, fallback when failed", the device can fallback to use the configured provisioning server under its Firmware and Config server path in case the server from the DHCP Option fails.</li> </ul> |  |
| DHCP Option 120 Override SIP<br>Server                                                                                                    | Configures the phone to allow the DHCP offer message to override the Config Server Path via the Option 120 header. The default setting is "Yes".                                                                                                    |  |
| Allow DHCP Option 242 (Avaya IP<br>Phones)                                                                                                    | Enables DHCP Option 242. Once enabled, the phone will use the configuration info issued by the local DHCP in Option 242 to configure proxy, transport protocol and server path. The default setting is "Yes".                                                                                                    |  |
|                                                                                                    | Config Provision                                                                                                    |  |
| Download and Process All Available<br>Config FilesBy default, the device will provision the first available config in the order of cfgMAC,<br>cfgMAC.xml, cfgMODEL.xml, and cfg.xml(corresponding to device specific, model spec<br>and global configs). If set to "Yes", the device will download and apply (override) all avail<br>configs in the order of cfgMAC, cfgMAC.xml, cfgMODEL.xml, cfg.Xml. |                                                                                                    |  |

| Config Provision                  | This feature's purpose is to make the device downloads the configuration files and provision by the configured order.                                                                                                    |  |
|-----------------------------------|----------------------------------------------------------------------------------------------------|--|
| PNP Feature                       |                                                                                                    |  |
| PNP (3CX) Auto Provision          | Sets the phone system to broadcast the SIP SUBSCRIBE message during booting up to allow itself to be discovered and be configured by the SIP platform. The default setting is "Checked". Note: This setting requires rebooting the phone to take effect.                                                                                                    |  |
| Advanced Settings                 |                                                                                                    |  |
| Disable SIP NOTIFY Authentication | Disables the SIP NOTIFY Authentication on the phone. If set to "Yes", the phone will not challenge NOTIFY with 401.<br>The default setting is "No".                                                                                                    |  |
| Validate Certification Chain      | Configures whether to validate the server certificate when download the firmware/config file. If<br>it is set to "Yes", the phone will download the firmware/config file only from the legitimate<br>server.<br>The default setting is "No".                                                                                                    |  |
| mDNS Override Server              | Sets the phone to broadcast the Multicast DNS (mDNS) message during booting up to allow itself to be discovered and be configured by the SIP platform. If it is set to "User Type A', the phone will broadcast the mDNS message "A_grandstream-cfg.local"; if it is set to "Use Type SRV", the mDNS message will be "SRV_grandstream-cfg.local". The default setting is "Use Type A". |  |
| Factory Reset                     | Resets the phone to the default factory setting mode.                                                                                                    |  |

Table 31 : Upgrade & Provision

# System Diagnosis

| Syslog                      |                                                                                                    |
|-----------------------------|----------------------------------------------------------------------------------------------------|
| Syslog<br>Protocol          | <ul> <li>Select the transport protocol over which log messages will be carried.</li> <li>UDP: Syslog messages will be sent over UDP (the default setting).</li> <li>SSL/TLS: Syslog messages will be sent securely over TLS connection.</li> </ul>                                                                                                    |
| Syslog Level                | <ul> <li>Selects the level of logging for syslog. The default setting is "None".</li> <li>There are 4 levels from the dropdown list: DEBUG, INFO, WARNING and ERROR. The following information will be included in the syslog packet:</li> <li>DEBUG (Sent or received SIP messages).</li> <li>INFO (Product model/version on boot up, NAT related info, SIP message summary, Inbound and outbound calls, Registration status change, negotiated codec, Ethernet link up).</li> <li>WARNING (SLIC chip exception).</li> <li>ERROR (SLIC chip exception), Memory exception).</li> <li>Note: Changing syslog level does not require a reboot to take effect.</li> </ul> |
| Syslog Server               | Configures the URI which the phone will send the syslog messages to.<br>The default setting is "log.ipvideotalk.com".                                                                                                    |
| Syslog<br>Keyword<br>Filter | Only send the syslog with keyword, multiple keywords are separated by comma. Example: set the filter keyword to "SIP" to filter SIP log.                                                                                                    |

| Logcat                            |                                                                                                    |  |
|-----------------------------------|----------------------------------------------------------------------------------------------------|--|
| Clear Log                         | Clears the log files saved in the phone by pressing the clear button.                                                                                                    |  |
| Log Tag                           | Configures the filter to display the specified process log file.                                                                                                    |  |
| Log Priority                      | Selects the log priority to display. It can be selected from list below:<br>• Verbose (Default Setting)<br>• Debug<br>• Info<br>• Warn<br>• Error<br>• Fatal<br>• Silent (suppress all output)                                                                                                    |  |
| Get Log                           | Get the log files saved in the phone.                                                                                                    |  |
| Debug                             |                                                                                                    |  |
| One-click Debu                    | gging                                                                                                    |  |
| One-click<br>Debugging            | Captures the checked info in the debugging list, click "Start" to debug if including "Capture trace" item and click "Stop" to end, Click "Capture" in another situation. All retrieved files will be generated to a package, and the last package will be overwritten, while the trace file will stay remain. |  |
| Debug Info<br>Menu                | Displays a list of info items that can be debugged, currently supports system logs, info log, capture trace, tombstones,<br>ANR log and Battery Log.<br>The captured data can be viewed in "Debug information list".<br>The default is all selected.                                                          |  |
| Debug Info<br>List                | Selects the existing debugging info package or grab package.<br>Click the "Delete" button on the right to delete the file.                                                                                                    |  |
| View Debug<br>Info                | Click "list" to view the existing debugging info package or trace file.<br>The captured files are sorted in chronological order, click to download the file to the computer for analysis.                                                                                                    |  |
| Core Dump                         |                                                                                                    |  |
| Enable Core<br>Dump<br>Generation | Configures whether to generate and save the core dump file when the program crashes. The default setting is "No".                                                                                                    |  |
| Core Dump<br>List                 | Selects the existing core dump file in the drop-down box. Users could delete the file by pressing on "Delete" button.                                                                                                    |  |
| View Core<br>Dump                 | Press "List" button to view all existing core dump files. The files are listed in chronological order, users could click the file name to download the file to the local computer.                                                                                                    |  |
| Record                            |                                                                                                    |  |
| Record                            | Click to start capturing audio data, click the "Stop" button to end. To capture the audio data of the device can help to locate audio issues. The default is not enabled. You can record up to 1-minute audio data.                                                                                           |  |
| Recording<br>List                 | Choose the existing audio file and click the "Delete" button on the right to delete it.                                                                                                    |  |

|                    | -                                                                                                    |  |
|--------------------|----------------------------------------------------------------------------------------------------|--|
| View<br>Recording  | Click on the "List" button to view. The captured audio data will be sorted by time. Click to download the data to the computer for analysis. Users can also delete files under this folder.   |  |
| Screenshot         |                                                                                                    |  |
| Screenshot         | Click the screenshot to capture and save the current phone screen image.                                                                                                    |  |
| Screenshot<br>List | Selects the existing screenshot file and click the "Delete" button on the right to delete the file.                                                                                           |  |
| View<br>Screenshot | Click the "List" button to view the existing screenshot file. Click the file name to open or save the screenshot to the computer.                                                             |  |
| Traceroute         |                                                                                                    |  |
| Target Host        | Configures the IP address or URL for the Target Host of the Traceroute.<br>Press Start to send traceroute request to configured target host.<br>Press Stop to end traceroute running process. |  |
| Ping               |                                                                                                    |  |
| Target Host        | Configures the IP address or URL for the Target Host in order to ping it.<br>Press Start to start pinging the configured target host.<br>Press Stop to pinging the configured host.           |  |
| NSLookup           |                                                                                                    |  |
| Host Name          | Enter a host name and find out the corresponding IP address. It will also do reverse name lookup and find the host name for an IP address you specify.                                        |  |
|                    | Table 32 : System Diagnosis                                                                                                    |  |

# Table 32 : System Diagnosis

# **Event Notification**

Set the URL for events on the phone web GUI, and when the corresponding event occurs on the phone, the phone will send the configured URL (including variables) to the destination. The dynamic variables in the URL will be replaced by the actual values of the phone before sending to the destination, in order to achieve the purpose of events notification. Here are the standards:

- 1. The IP address of the destination server needs to be added at the beginning. The server address and dynamic variables need to be separated with a "/".
- 2. The dynamic variables need to have a "\$" at the beginning. For example : *local=\$local*
- 3. If users need to add multiple dynamic variables in the same event, users could use "&" to connect with different dynamic variables.

#### For example: 192.168.40.207/mac=\$mac&local=\$local

When the corresponding event occurs on the phone, the phone will send the MAC address and phone number to server address 192.168.40.207.

Here below the supported events by the phone:

| Bootup Completed | Configures the event URL when phone boots up.             |
|------------------|-----------------------------------------------------------|
| Incoming Call    | Configures the event URL when phone has an incoming call. |

| Outgoing Call     | Configures the event URL when phone has an outgoing call.                                |
|-------------------|------------------------------------------------------------------------------------------|
| Missed Call       | Configures the event URL when the phone has new a missed call.                           |
| Connected         | Configures the event URL when a call is established.                                     |
| Disconnected      | Configures the event URL when a call is disconnected.                                    |
| DND On            | Configures the event URL when DND is enabled.                                            |
| DND Off           | Configures the event URL when DND is disabled.                                           |
| Forward On        | Configures the event URL when the forward feature is enabled on the phone.               |
| Forward Off       | Configures the event URL when the forward feature is disabled on the phone.              |
| Blind Transfer    | Configures the event URL when users transfer a call with blind transfer on the phone.    |
| Attended Transfer | Configures the event URL when users transfer a call with attended transfer on the phone. |
| On Hold           | Configures the event URL when users hold a call on the phone.                            |
| Unhold            | Configures the event URL when users resume a call on the phone.                          |
| Log On            | Configures the event URL when users log on the phone successfully.                       |
| Log Off           | Configures the event URL when users log off the phone.                                   |
| Register          | Configures the event URL when an account in the phone is registered successfully.        |
| Unregister        | Configures the event URL when an account in the phone is unregistered.                   |
| SAFE/Panic Call   | Configures the event URL when panic call is made.                                        |

Here below list of supported dynamic variables:

| <pre>\$phone_ip</pre> | The IP address of the phone.       |
|-----------------------|------------------------------------|
| \$mac                 | The MAC address of the phone.      |
| \$product             | The product name of the phone.     |
| \$program_version     | The software version of the phone. |
| \$hardware_version    | The hardware version of the phone. |
| \$language            | The display language of the phone. |

| Slocal           | The called number on the phone.                          |
|------------------|----------------------------------------------------------|
| \$display_local  | The display name of the called number on the phone.      |
| Sremote          | The call number on the remote phone.                     |
| \$display_remote | The display name of the call number on the remote phone. |
| Sactive_user     | The account number during a call on the phone.           |

Table 33 : Event Notification

# Application Page Definitions

# Contacts

| Contacts               |                                                                                                    |  |
|------------------------|----------------------------------------------------------------------------------------------------|--|
| New contact            | Allows users to add a new contact by filling the corresponding contact's information and setting the appropriate account then clicking on <b>OK</b> . Users can modify the contact later by pressing on the Edit icon under Operation section.                                                  |  |
| Sort Phonebook by      | Sets which part of name, first name or last name, will be sorted in alphabetical order to display. <i>The default setting is "Last Name"</i> .                                                                                                    |  |
| Delete                 | Select the Contacts you want to be deleted and press on <b>Delete</b> .                                                                                                    |  |
| Add to blacklist       | Selects the contacts you want to be Blacklisted and press on Add to blacklist. The blacklisted contact's calls/messages will be blocked.                                                                                                    |  |
| Group                  |                                                                                                    |  |
| Delete                 | Select the group you want to be deleted and press on <b>Delete</b> .                                                                                                    |  |
| New Group              | Click on New Group and fill the Group name, then select the contacts names you want to be added to this group and press on OK. A new group will be created in the phonebook.                                                                                                    |  |
|                        | Blacklist                                                                                                    |  |
| Remove blacklist       | Select the blacklist you want to be deleted and press on <b>Remove blacklist</b> .                                                                                                    |  |
|                        | Import/Export Contacts                                                                                                    |  |
|                        | Import                                                                                                    |  |
| Clear the Old List     | Configure to delete the previous contacts before downloading the new ones.                                                                                                    |  |
| Clear Old History Mode | <ul> <li>If set to "Clear all", the phone will delete all previous records before importing the new records.</li> <li>If set to "Keep Local Contacts", the new-added local new contacts will not be deleted when importing new records.</li> <li>The default setting is "Clear all".</li> </ul> |  |

| Replace Duplicate Items           | Configures the phone to keep the original contact entries when duplicated contact entries are included in the contact file. If set to "Yes", the phone will replace the original entries to the new one. Otherwise, the phone will save both contact entries. <i>The default setting is "No"</i> .          |
|-----------------------------------|----------------------------------------------------------------------------------------------------|
| Replace Duplicate<br>Entries Mode | <ul> <li>If set to "Replace by name", replace the records of the same name automatically when importing new records.</li> <li>If set to "Replace by number", replace the records of the same number automatically when importing new records.</li> <li>The default setting is "Replace by name".</li> </ul> |
| File Encoding                     | Specifies the encoding format for phonebook file importing. It can be selected from the dropdown list:<br>• UTF-8<br>• GBK<br>• UTF-16<br>• UTF-32<br>• Big5<br>• Big5-HKSCS<br>• Shift-JIS<br>• ISO8859-1<br>• ISO8859-15<br>• Windows-1251<br>• EUC-KR<br>The default setting is "UTF-8".                 |
| File Type                         | <ul> <li>Sets the type format for phonebook file importing. It can be selected from the dropdown list.</li> <li>XML</li> <li>vCard</li> <li>The default setting is "XML".</li> </ul>                                                                                                    |
| Import Local File                 | Uploads the contact file from PC to the phone.                                                                                                    |
|                                   | Export                                                                                                    |
| File Encoding                     | Specifies the encoding format for phonebook file importing. It can be selected from the dropdown list:                                                                                                    |
| File Type                         | Sets the type format for phonebook file importing. It can be selected from the dropdown list.  • XML • vCard The default setting is "XML".                                                                                                    |
| Export                            | Export Downloads the phonebook file from the phone to PC.                                                                                                    |
|                                   | Download Contacts                                                                                                    |
| Clear The Old List                | Determines if the phone will delete the previous contacts before downloading the new contact file. <i>The default setting is "No"</i> .                                                                                                    |
| Clear Old History Mode            | <ul> <li>If set to "Clear all", the phone will delete all previous records before downloading the new records.</li> <li>If set to "Keep Local Contacts", the new-added local new contacts will not be deleted when downloading new records.</li> <li>The default setting is "Clear all"</li> </ul>          |

| Replace Duplicate<br>Entries Mode• If set to "Replace by name", replace the records of the same name<br>automatically when downloading new records.<br>• If set to "Replace by number", replace the records of the same number and<br>new records.<br>The default setting is "Replace by name".Download ModeEnables the phone to download phonebook file and select the server and protoc<br>file. It can be selected from TFTP, HTTP, and HTTPS.<br>The default setting is "OFF".File EncodingSelects the encoding format for phonebook file download. It can be selected from<br>UTF-8<br>• GBK<br>• UTF-16<br>• UTF-8<br>• GBK<br>• UTF-16<br>• UTF-32<br>• Big5<br>• Big5-HTSCS<br>• Shift-JIS<br>• ISO8859-15<br>• Windows-1251<br>• EUC-KR<br>The default setting is "UTF-8".Download ServerConfigures the server URL to download the phonebook file.<br>The phone will send a request to the server to download the phonebook file.HTTP/HTTPS User<br>NameSpecifies password for HTTP/HTTPS server to download the phonebook file.<br>• None<br>• 5 minutes<br>• 30 minutes<br>• 1 Hour<br>• 2 Hours<br>• 4 Hours | tact entries are included in the<br>ew one. Otherwise, the phone |
|----------------------------------------------------------------------------------------------------|------------------------------------------------------------------|
| Download Mode       file. It can be selected from TFTP, HTTP, and HTTPS.<br>The default setting is "OFF".         Selects the encoding format for phonebook file download. It can be selected fro       UTF-8         • GBK       UTF-16         • UTF-32       Big5         • Big5-HKSCS       Shift-JIS         • Sources       Shift-JIS         • ISO8859-1       ISO8859-15         • Windows-1251       EUC-KR         The default setting is "UTF-8".         Download Server       Configures the server URL to download the phonebook file.<br>The phone will send a request to the server to download the phonebook file.         HTTP/HTTPS User<br>Name       Configures user name for HTTP/HTTPS server to download the phonebook file.         HTTP/HTTPS       Specifies password for HTTP/HTTPS server to download the phonebook file.         Automatic Download<br>Interval       Determines how the phone to send the request to the server to download the phonebook file.         • None       • Sminutes         • JO minutes       • Hours         • Hours       • Hours                          | omatically when downloading                                      |
| File Encoding       • UTF-8         • GBK       • UTF-16         • UTF-32       • Big5         • Big5       • Big5-HKSCS         • Shift-JIS       • ISO8859-1         • ISO8859-15       • Windows-1251         • EUC-KR       The default setting is "UTF-8".         Download Server       Configures the server URL to download the phonebook file.<br>The phone will send a request to the server to download the phonebook file with         HTTP/HTTPS User<br>Name       Configures user name for HTTP/HTTPS server to download the phonebook file.         HTTP/HTTPS       Specifies password for HTTP/HTTPS server to download phonebook file.         Password       Determines how the phone to send the request to the server to download the phone from the dropdown list:         • None       • S minutes         • J0 minutes       • J1 Hour         • LTF-8       • Hours                                                                                                    | col to download the phonebook                                    |
| Download Server       The phone will send a request to the server to download the phonebook file with         HTTP/HTTPS User       Configures user name for HTTP/HTTPS server to download the phonebook file         HTTP/HTTPS       Specifies password for HTTP/HTTPS server to download phonebook file.         Determines how the phone to send the request to the server to download the phonebook file.         Automatic Download       Determines how the phone to send the request to the server to download the phone from the dropdown list:         • None       • 5 minutes         • 30 minutes       • 1 Hour         • 2 Hours       • 4 Hours                                                                                                    | om the dropdown list:                                            |
| Name       Configures user name for HTTP/HTTPS server to download the phonebook file         HTTP/HTTPS       Specifies password for HTTP/HTTPS server to download phonebook file.         Password       Determines how the phone to send the request to the server to download the phone from the dropdown list:         Automatic Download       None         1 Hour       30 minutes         1 Hours       4 Hours                                                                                                    | ith filename <b>phonebook.xml</b> .                              |
| Password       Specifies password for HTTP/HTTPS server to download phonebook file.         Determines how the phone to send the request to the server to download the phone from the dropdown list:         Automatic Download         Interval         Ownload         Interval                                                                                                    | le.                                                              |
| Automatic Download       • None         Interval       • 30 minutes         • 1 Hour       • 2 Hours         • 4 Hours                                                                                                    |                                                                  |
| <ul><li> 6 Hours</li><li> 8 Hours</li><li> 12 Hours</li></ul>                                                                                                    | 10nebook file. It can be selected                                |
| Download Now         Starts downloading the XML phonebook to the phone immediately.                                                                                                    |                                                                  |

# LDAP Phonebook

| Server Address                  | Configures the URI of the LDAP (Lightweight Directory Access Protocol) server.                                                                                                    |
|---------------------------------|----------------------------------------------------------------------------------------------------|
| Port                            | Configures the LDAP server port. The default LDAP port number is 389.                                                                                                    |
| Base DN                         | Determines the LDAP search base. This is the location in the directory where the search is requested to begin.<br><i>Example:</i><br>dc=grandstream, dc=com<br>ou=Boston, dc=grandstream, dc=com                                                                                                    |
| User Name                       | Configures the bind "Username" for querying LDAP servers. Some LDAP servers allow anonymous binds in which case the setting can be left blank.                                                                                                    |
| Password                        | Specifies the bind "Password" for querying LDAP servers. The field can be left blank if the LDAP server allows anonymous binds.                                                                                                    |
| LDAP Name<br>Attributes         | Configures the "name" attributes of each record which are returned in the LDAP search result. This field allows the users to configure multiple space separated name attributes.<br><b>Example:</b><br>gn<br>cn sn description                                                                                                    |
| LDAP Number<br>Attributes       | Configures the "number" attributes of each record which are returned in the LDAP search result. This field allows the users to configure multiple space separated number attributes.<br><b>Example:</b><br>telephoneNumber<br>telephoneNumber Mobile                                                                                                    |
| LDAP Name Filter                | <ul> <li>Configures the filter used for name lookups.</li> <li><i>Examples:</i></li> <li>( (cn=%)(sn=%)) returns all records which has the "cn" or "sn" field starting with the entered prefix;</li> <li>(!(sn=%)) returns all the records which do not have the "sn" field starting with the entered prefix;</li> <li>(&amp;(cn=%) (telephoneNumber=*)) returns all the records with the "cn" field starting with the entered prefix and "telephoneNumber" field set.</li> </ul> |
| LDAP Number<br>Filter           | <ul> <li>Defines the filter used for number lookups.</li> <li><i>Examples:</i></li> <li>(\(telephoneNumber=%)(Mobile=%) returns all records which has the "telephoneNumber" or "Mobile" field starting with the entered prefix;</li> <li>(&amp;(telephoneNumber=%) (cn=*)) returns all the records with the "telephoneNumber" field starting with the entered prefix and "cn" field set.</li> </ul>                                                                               |
| Search Field Filter             | Configures filters used upon LDAP search.<br>The default settings is "All Filter".                                                                                                    |
| LDAP Display Name<br>Attributes | Configures the entry information to be shown on phone's LCD. Up to 3 fields can be displayed. <i>Example: %cn %sn %telephoneNumber</i>                                                                                                    |
| Max Hits                        | Specifies the maximum number of results to be returned by the LDAP server. If set to 0, server will return all search results. <i>Default setting is 50.</i>                                                                                                    |
| Search Timeout (s)              | Configures the interval (in seconds) for the server to process the request and client waits for server to return. <i>The default setting is 4000 seconds.</i>                                                                                                    |
| LDAP Lookup For<br>Dial         | Sets the phone system to do the LDAP number searching when making outgoing calls.                                                                                                    |

|                                  | The default setting is "No".                                                                                                    |
|----------------------------------|----------------------------------------------------------------------------------------------------|
| LDAP Lookup For<br>Incoming Call | Sets the phone system to do LDAP number searching for incoming calls.<br>The default setting is "No".                                                       |
| LDAP Dialing<br>Default Account  | Configures the default account that being used when dialing LDAP contact.<br>Users may choose the Account 1-6;<br><i>the default setting is "Default"</i> . |

Table 35: LDAP Phonebook

# Recording

| Call Recording                      | Lists the call recordings files with their name, duration, date, and operation.                                                                                                    |  |
|-------------------------------------|----------------------------------------------------------------------------------------------------|--|
| Recording Setttings                 |                                                                                                    |  |
| Recording Memory is<br>unsufficient | When the memory is full and there is no space to store the recordings, in this case there are two options either to replace old recording or stop and save recording.<br>Default: Replace old recording |  |

# Table 36: Recording

# **Remote Phonebook**

| Remote Phonebook                                      |                                                                                                    |
|-------------------------------------------------------|----------------------------------------------------------------------------------------------------|
| The user can configure up to 3 XML Remote Phonebooks. |                                                                                                    |
| Display Name                                          | Configures the entry information to be shown on phone's LCD.                                                                               |
| URL                                                   | Configures the entry information to be shown on phone's LCD.                                                                               |
| Username                                              | The user name for the phonebook.                                                                                                    |
| Password                                              | The user name for the phonebook.                                                                                                    |
| Remote Phonebook Update Interval                      | Configures the Remote Phonebook download Interval (in minutes). If set to 0, automatic download will be disabled. Valid range is 5 to 720. |

## Table 37: Remote Phonebook

# **Call History**

|        | Call History                    |
|--------|---------------------------------|
| Export | Export call history as csv file |

# Value-added Service

# **Door System**

| Door System Type      | Configures the door system type.<br>Each GDS door system has 2 different access system.                                                                                                    |
|-----------------------|----------------------------------------------------------------------------------------------------|
| System Number         | Configures the number of the door system. When a call number is the system number, the open door button will be displayed on LCD.                                                                                               |
| Related Display Name1 | Configures the display name of the door system. When the call matches the configured system number, the name will be displayed on LCD.                                                                                          |
| Access Password       | Configures the access password of the door system. This password corresponds to the system number. When a call comes from the door system, tap on the open button on LCD to send the password to the corresponding door system. |
| Related Display Name2 | Configures the display name of the door system. When the call matches the configured system number, the name will be displayed on LCD                                                                                           |
| Access Password       | Configures the access password of the door system. This password corresponds to the system number. When a call comes from the door system, tap on the open button on LCD to send the password to the corresponding door system. |
| System Ringtone       | Allow users to configure the ringtone for the door system. Users can choose different ringtones from the dropdown list.                                                                                                    |

Table 38: Door System

# **BroadSoft Directories**

| XSI Service Settings                                   |                                                                                                    |
|--------------------------------------------------------|----------------------------------------------------------------------------------------------------|
| Authentication Type                                    | Defines the authentication type to use login credentials or SIP credentials. If set to "Login Credentials", please fill in user name and password in the following options; If set to "SIP Credentials", please fill in user name, user ID, and password. |
| Server                                                 | BroadSoft XSI server address with protocol.                                                                                                    |
| Port                                                   | Port of the BroadSoft XSI server.                                                                                                    |
| Action Path                                            | Action path for BroadSoft XSI server.                                                                                                    |
| BroadWorks User ID                                     | User ID for BroadSoft XSI server.                                                                                                    |
| Login Password                                         | Password for BroadSoft XSI server.                                                                                                    |
| BroadSoft Directory & Call<br>Logs Update Interval (s) | Configures the interval to obtain BroadSoft call log and directory data thus to update the matching number data on the dialing interface. <i>Default is 1800s.</i>                                                                                        |
| BroadSoft Directory Hits                               | The maximum hits returned from the BroadSoft XSI server directory. The valid range is from 1 to 1000. <i>If set to blank, server's default value will be used.</i>                                                                                        |

| Associated BroadSoft Account | Associated BroadSoft Account Configures the associated BroadSoft account when dialing BroadSoft contacts.                             |  |  |  |  |  |  |
|------------------------------|----------------------------------------------------------------------------------------------------|--|--|--|--|--|--|
| BroadSoft Directory Order    | Defines the BroadSoft directory order displayed on LCD. Select one item and click the Up/Down arrow on the right to adjust the order. |  |  |  |  |  |  |
|                              | Network Directories                                                                                                    |  |  |  |  |  |  |
| Group Directory              | Group Directory Enable/disable the Group directory. Enter a name for this option.                                                     |  |  |  |  |  |  |
| Enterprise Directory         | Enable/disable the Enterprise directory. Enter a name for this option.                                                                |  |  |  |  |  |  |
| Group Common                 | Enable/disable Group Common. Enter a name for this option.                                                                            |  |  |  |  |  |  |
| Enterprise Common            | Enable/disable Enterprise Common. Enter a name for this option.                                                                       |  |  |  |  |  |  |
| Personal Directory           | Enable/disable the Personal directory. Enter a name for this option.                                                                  |  |  |  |  |  |  |
| Missed Call Log              | Enable/disable the Missed Call Log. Enter a name for this option.                                                                     |  |  |  |  |  |  |
| Placed Call Log              | Enable/disable the Placed Call Log. Enter a name for this option.                                                                     |  |  |  |  |  |  |
| Received Call Log            | Enable/disable the Received Call Log. Enter a name for this option.                                                                   |  |  |  |  |  |  |
|                              | $T_{\rm e}/L_{\rm e} = 20$ . Due estat for Directory inc                                                                              |  |  |  |  |  |  |

Table 39: BroadSoft Directories

# SAFE/Panic Call

| SAFE Monitoring Settings                                                                                                    | When enabled, the phone can detect personal SAFE state.                                                                                           |  |  |  |  |  |
|----------------------------------------------------------------------------------------------------|----------------------------------------------------------------------------------------------------|--|--|--|--|--|
| No Movement Sensitivity                                                                                                    | Configures the sensitivity of "No movement" detection. There are 7 levels available for detection. Choose Disabled to stop No movement detection. |  |  |  |  |  |
| No Movement Timeout (s) Set the timeout value for "No movement" detection. The phone will start warning if the phone movement until timeout. |                                                                                                    |  |  |  |  |  |
| Tilt Sensitivity                                                                                                    | Set the sensitivity of Tilt detection. There are 7 levels available for detection. Choose Disabled to stop Tilt detection.                        |  |  |  |  |  |
| Tilt Timeout (s)                                                                                                    | Set the timeout value for Tilt detection. The phone will start warning if the phone keeps tilt until timeout.                                     |  |  |  |  |  |
| Running Sensitivity                                                                                                    | Set the sensitivity of Running detection. There are 7 levels available for detection. Choose Disabled to stop Running detection.                  |  |  |  |  |  |
| Running Timeout (s)                                                                                                    | Set the timeout value for Running detection. The phone will start warning if the phone keeps waggle until timeout.                                |  |  |  |  |  |
| Snooze Timeout (s)                                                                                                    | Set the timeout value of snooze. You can choose snooze while in warning/alarm State. After the timeout, the phone will start detecting again.     |  |  |  |  |  |
| Warning Timeout (s)                                                                                                    | Set the timeout value of warning. The phone will start alarm if the phone keeps warning and not be canceled.                                      |  |  |  |  |  |
| Panic Call Silent Alarm                                                                                                    | If set to "Yes", the alarm triggered by pressing multi-function button will be silent alarm.                                                      |  |  |  |  |  |

| Emergency Call               | If set to "Yes", the phone will automatically dial out emergency dial number when into alarm state. |  |  |  |  |  |
|------------------------------|----------------------------------------------------------------------------------------------------|--|--|--|--|--|
| Associated account           | Selects the call account for emergency calls.                                                       |  |  |  |  |  |
| Emergency Dial Force Speaker | If Set to 'Yes', the phone will use the speaker for emergency calls. <i>Default setting is NO.</i>  |  |  |  |  |  |
| Emergency Dial Number        | Set the number for dial out when into alarm state.                                                  |  |  |  |  |  |
| Warning Tone                 | Set the tone of warning.                                                                            |  |  |  |  |  |
| Alarm Tone                   | Set the tone of alarm.                                                                              |  |  |  |  |  |

Table 40: SAFE/Panic Call

# **UPGRADING AND PROVISIONING**

The WP820 can be upgraded via TFTP/HTTP/HTTPS by configuring the URL/IP Address for the TFTP/HTTP/HTTPS server and selecting a download method. Configure a valid URL for TFTP, HTTP or HTTPS; the server name can be FQDN or IP address.

## Examples of valid URLs:

firmware.grandstream.com/BETA

fw.mycompany.com

# **Upgrade and Provisioning Configuration**

There are two ways to setup upgrade and provisioning on WP820. They are Keypad Menu and Web GUI.

## Configure via keypad Menu

1. In WP820 Settings, select **Advanced Settings** → **System Upgrade**.

2. Navigate to Firmware/Config and configure the firmware upgrade and config settings.

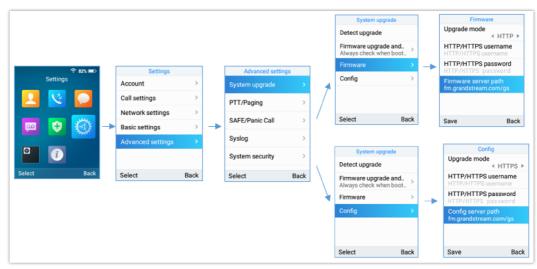

Figure 12: WP820 Upgrade Configuration via Keypad Menu

# Configure via Web GUI

Open a web browser on PC and enter the IP address for the WP820. Then login with the administrator username and password. Go to **Maintenance**  $\rightarrow$  **Upgrade**  $\rightarrow$  **Firmware**. In the Upgrade web page, enter the IP address or the FQDN for the upgrade server and choose to upgrade via TFTP, HTTP or HTTPS (The default setting is HTTPS). Save and apply the changes,

press Upgrade button, or reboot the phone to initiate firmware upgrade process.

|     |                     | ~        | Upgrade     |                 |                     |                       |
|-----|---------------------|----------|-------------|-----------------|---------------------|-----------------------|
| L   |                     |          | Firmware    | Config File     | Provision           | Advanced Settings     |
| Ľ   |                     | ~        | - Inniviare | comgrad         | TIONSION            | Advanced Settings     |
| ¢   | Network Settings    | <b>~</b> |             | Con             | nplete Upgrade      |                       |
| Ŀ\$ | System Settings     | ~        |             | Upload Firmware | e File to Update 💿  | 1 Upload 🛈            |
| *   | Maintenance         | ^        |             | Firmwara        | Upgrade Mode 💿      | HTTPS                 |
|     | Upgrade             |          |             | Filliwale       |                     |                       |
|     | System Diagnosis    |          |             | Firmw           | are Server Path 💿   | fm.grandstream.com/gs |
|     |                     |          |             | HTTP/HT         | TPS User Name 🧑     |                       |
|     | Event Notification  |          |             | HTTP/H          | TTPS Password (2)   | 2775                  |
| B   | Applications        | <b>~</b> |             |                 |                     |                       |
|     | Value-added Service | ~        |             | Firm            | ware File Prefix 🧑  |                       |
|     |                     |          |             | Firmv           | vare File Postfix 🕐 |                       |
|     |                     |          |             | Firm            | ware Upgrade 🏾 💿    | Upgrade               |
|     |                     |          |             |                 |                     |                       |
|     |                     |          |             |                 |                     | Save                  |

Figure 13: WP820 Upgrade Configuration via Web GUI

#### Warning

Please do not power off or unplug the WP820 when the upgrading process is on.

## **Upload Firmware Locally**

If there is no HTTP/TFTP server, users could also upload the firmware to the WP820 directly via Web GUI. Please follow the steps below to upload firmware to WP820 locally.

- 1. Download the latest WP820 firmware file from the following link and save it in your PC. https://www.grandstream.com/support/firmware
- 2. Log in the Web GUI as administrator in the PC.
- 3. Go to Web GUI→Maintenance→Upgrade→Firmware.
- 4. Click the "Upload" button, a window will be prompted to select firmware file to upload.
- 5. Select the firmware file from your PC. Then uploading progress will show at the button where it was "Upload" in the above step.
- 6. When uploading is done, users can see the upgrading process starts on the WP820 LCD.
- 7. The phone will reboot again with the new firmware version upgraded.

| Upload Firmware File to Update | ் Upload | i |
|--------------------------------|----------|---|
|                                |          |   |

Figure 14: Upload Firmware File to Update

## **No Local Firmware Servers**

Service providers should maintain their own firmware upgrade servers. For users who do not have a TFTP/HTTP/HTTPS server, some free Windows version TFTP servers are available for download from:

https://www.solarwinds.com/free-tools/free-tftp-server and http://www.tftpd64.com/.

Please check our web site at https://www.grandstream.com/support/firmware for latest firmware.

#### Instructions for local firmware upgrade via TFTP:

- 1. Unzip the firmware files and put all of them in the root directory of the TFTP server;
- 2. Connect the PC running the TFTP server and the WP820 device to the same LAN segment;
- 3. Launch the TFTP server and go to the File **menu** → **Configure** → **Security** to change the TFTP server's default setting from "Receive Only" to "Transmit Only" for the firmware upgrade;
- 4. Start the TFTP server and configure the TFTP server in the phone's web configuration interface;
- 5. Configure the Firmware Server Path on your WP820 to the IP address of the PC;
- 6. Update the changes and reboot the WP820.

End users can also choose to download a free HTTP server from http://httpd.apache.org/ or use Microsoft IIS web server.

## Firmware Upgrade via USB

For users that could not use remote upgrade or could not access the phone's Web GUI to upload firmware, upgrading via external USB flash drive is an alternative. Follow the steps below to upgrade the WP820 via USB:

- 1. Download the firmware file to PC and save it in the USB flash drive
- 2. Insert the USB flash drive to the WP820.
- 3. The following message will appear indicating that the USB drive is connected and the icon will appear in the status bar.

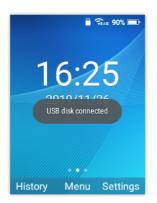

Figure 15: USB disk connected

4. Power cycle the WP820 and wait for the device to detect the firmware.

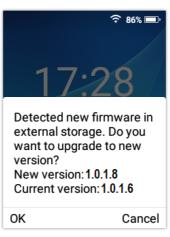

Figure 16: New Firmware Detected

5. Press OK to start the upgrade.

#### Note

The USB flash drive should be on FAT32 format and the firmware file should be necessarily named wp820fw.bin

## **Config Provision via USB**

This feature allows the user to place an XML configuration file on a USB drive and upload to WP820.

#### Note

WP820 will automatically scan the USB drive for cfg{mac}.xml files after the connection is established. Please ensure only one instance of the file type is contained in the root directory of the USB drive.

- 1. Download the Config file to PC and save it in the USB flash drive
- 2. Insert the USB flash drive to the WP820.
- 3. Power cycle the WP820 and wait for the device to detect the Config file.

## Wi-Fi Provision via USB

This feature allows the user to place a Wi-Fi configuration package on USB and upload to WP820.

#### Note

Please see the Wi-Fi configuration upload guide on the Grandstream product page for additional details by using the following URL: https://documentation.grandstream.com/knowledge-base/wi-fi-settings-provisioning-via-usb/

### **Provisioning and Configuration File Download**

Grandstream SIP Devices can be configured via the Web Interface as well as via a Configuration File (binary or XML) through TFTP or HTTP/HTTPS. The "Config Server Path" is the TFTP, HTTP or HTTPS server path for the configuration file. It needs to be set to a valid URL, either in FQDN or IP address format. The "Config Server Path" can be the same or different from the "Firmware Server Path".

A configuration parameter is associated with each particular field in the web configuration page. A parameter consists of a Capital letter P and 1 to 5 (could be extended to more in the future) digit numeric numbers. i.e., P2 is associated with the "Admin Password" in the Web GUI->System Settings->Security Settings->User Info Management page. For a detailed parameter list, please refer to the corresponding firmware release configuration template in the following link:

#### https://www.grandstream.com/support/tools

When the WP820 boots up, it will issue TFTP or HTTP(S) request to download a configuration XML file named "cfgxxxxxxxxx" followed by "cfgxxxxxxxxxml", where "xxxxxxxxxx" is the MAC address of the phone, i.e., "cfg000b820102ab" and "cfg000b820102ab.xml". If downloading "cfgxxxxxxxxxxml" file is not successful, the provision program will download a generic cfg.xml file. The configuration file name should be in lower case letters.

For more details on XML provisioning, please refer to the following document: https://documentation.grandstream.com/knowledge-base/sip-device-provisioning-guide/

# **FACTORY RESET**

## **Restore to Factory Default via LCD Menu**

#### Warning

Restoring the Factory Default Settings will delete all configuration information on the phone. Please backup or print all the settings before you restore to the factory default settings. Grandstream is not responsible for restoring lost parameters and cannot connect your device to your VoIP service provider.

There are two methods to restore the WP820 to the factory default settings.

- 1. On WP820 idle screen, go to **Settings**  $\rightarrow$  **Advanced Settings**  $\rightarrow$  **Factory reset**.
- 2. In the new window, confirm the reset using the left softkey.

| ି 82% I   | •  | Settings          |      | Advanced settings |                 |        | Advanced settings      |
|-----------|----|-------------------|------|-------------------|-----------------|--------|------------------------|
| Settings  |    | Account           | >    |                   | PTT/Paging      | >      | System upgrade         |
| 👱 😢 🔎     |    | Call settings     | >    |                   | SAFE/Panic Call | >      | PTT and paging         |
|           |    | Network settings  | >    |                   | Syslog          | 、<br>、 | Disable web UI access  |
| 📼 🕂 🥘     |    | Basic settings    | >    |                   | Sysiog          |        | ∢ No I                 |
|           |    | Advanced settings |      | ,                 | System security | >      | Syslog                 |
| 0         |    |                   |      |                   | Factory reset   |        | Perform factory reset? |
| Select Ba | ck | Select            | Back |                   | Select          | Back   | FACTORY RESET CANCE    |

Figure 17: WP820 LCD – Confirm Factory Reset

3. Once confirming the factory reset, WP820 will reboot with the default factory settings.

### **Restore to Factory Default via the Web GUI**

- 1. Login WP820 Web GUI and go to **Maintenance** → Upgrade → Advanced Settings;
- 2. At the bottom of the page, click on the Reset button for Factory reset.

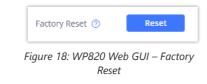

- 3. A dialog box will pop up to confirm factory reset.
- 4. Click OK to restore the phone to factory settings.

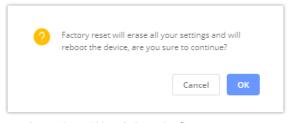

Figure 19: WP820 Web GUI – Confirm Factory Reset

## **Restore to Factory Default using Hard Keys**

In order to perform hard reset of the phone using keypad buttons please follow below steps:

- 1. Power cycle the WP820.
- 2. Press key 1 + key 9 immediately and hold it until the LCD shows the factory reset message.
- 3. Release the buttons and the phone will boot up with the default settings.

#### Important

When constraint mode or lock screen is enabled, the user will need to enter the admin password before the device can initiate the factory reset process

# **CHANGE LOG**

This section documents significant changes from previous firmware versions. Only major new features or major document updates are listed here. Minor updates for corrections or editing are not documented here.

#### Firmware Version 1.0.7.66

- Added an option to enable or disable Wi-Fi captive portal detection. [Captive Portal Detection]
- Added Remote Phonebook support. [Remote Phonebook]
- Added Gen2 certificate support, and support certificate upgrade from Gen1 to Gen2. [Add a certificate]
- Support remote access to the WebGUI via GDMS.

#### Firmware Version 1.0.7.61

- Added support for New Cisco/BW Failover/Failback Requests. [DNS SRV Fail-over Mode]
- Removed the server address limitation on the "Firmware Server Path".[Firmware Server Path]
- Removed the server address limitation on the "Config Server Path". [Config Server Path]
- Added Support for alphabetic characters in "Dial Plan". [Dial Plan]
- Added support for PEM private key installation. [Supported File extensions]

#### Firmware Version 1.0.7.58

- Added the option Incoming Call Indicator. [Enable Incoming Indicator]
- Added the option Charging Indicator. [Enable Charging Indicator]
- Added the option Charging Completed Indicator. [Enable Charging Completed Indicator]
- Integrated new DigiCert certificates. [Import Trusted CA Certificates]
- Add support for TLS-Auth OpenVPN. [OpenVPN® TLS Key Type]
- Added the ability to configure F-timer. [SIP TIMER F INTERVAL]
- Added the ability to configure B-timer. [SIP TIMER B INTERVAL]
- Added support for the Hungarian language. [Hungarian Language]

#### Firmware Version 1.0.7.50

- Added New options for screen lock [Security Settings]
- Added Ability to automatically switch to RTP/SRTP according to SIP transport [Account/Codec Settings]
- Added Second door system access for each door system configuration [Door System]
- Added Use # as Redial Key [Account/Call Settings]
- Added Support for DHCP Option 150 [Upgrade & Provision]
- Added Support for Minimum Jitter Buffer Length [Account/Codec Settings]
- Added Support for Maximum Jitter Buffer [Account/Codec Settings]

#### Firmware Version 1.0.7.43

• No major changes.

#### Firmware Version 1.0.7.30

- Added ability to disable proximity sensor. [Call Settings]
- Added ability to disable multi-function button completely. [Preferences]

#### Firmware Version 1.0.7.26

• Added Sensor calibration feature code \*\*\*2223\*.

#### Firmware Version 1.0.7.22

• Added Ability to upload custom wallpaper by server path. [Wallpaper Setting]

#### Firmware Version 1.0.7.15

• Added allow transfer calls to LDAP contacts. [Call Transfer]

#### Firmware Version 1.0.7.7

- Added support for Finnish and Hebrew language.
- Added detection for upgrade fail if speed lower than 1B/s for 120 secs for all modes.
- Added ability to configure outbound proxy from LCD menu. [Register Account via LCD Menu]
- Added USB icon display on status bar when USB drive is plugged. [Firmware Upgrade via USB]
- Added Broadsoft XSI support. [CONTACTS]
- Added "One-click Debugging" feature on handset UI. [DIAGNOSTICS]
- Added SN info on LCD and web UI. [WP820 System Info]

#### Firmware Version 1.0.5.5

- Added battery status. [WP820 Battery]
- Added Bluetooth interface on web UI. [Bluetooth]
- o Added visual voicemail function. [Voice Mail]
- Added custom wallpaper support on web UI. [Wallpaper Customization]
- Added Wi-Fi provision via USB. [Wi-Fi Provision via USB]
- Added config file provision via USB. [Config Provision via USB]
- Added lock screen feature from web UI and screen lock password. [Screen Lock]
- Added UCM conference screen to show participants count info. [UCM Conference]
- Added send message in contacts UI. [SMS]
- Added speed dial option for multi-purpose key. [MULTI-FUNCTION BUTTON]
- Added phone support for clicking ok button to accept call.

#### Firmware Version 1.0.3.20

- Added video call zoom function in door system integration feature with GDS. [CONNECTING WP820 TO GDS3710 DOOR SYSTEM]
- Added ability to enable/disable SSH access without requiring reboot. [Web/SSH Access]
- Added support for UCM conference control. [UCM Conference]
- Added support for quick search mode in contacts application. [CONTACTS]
- Added ability to disable web UI access. [Accessing the Web UI]
- Added ability to disable Low Wi-Fi signal warning. [Wi-Fi Signal Warning Configuration]
- Added quick setup wizard module. [QUICK SETUP WIZARD]
- Updated attended transfer confirmation msg. [Attended Transfer]
- Increased dial digit limit to 30 characters. [Placing calls]
- Removed "Personalized Account" menu and moved related options to Settings → Call settings. [WP820 Handset Menu]
- Added Wi-Fi restart when changed Wi-Fi frequency. [Wi-Fi Band Configuration]
- Added support for connected Bluetooth device display. [Connecting WP820 to Bluetooth Devices]
- Added Bluetooth headset mode support. [Connecting WP820 to Bluetooth Devices]
- Updated device LCD language supported list. [Selecting Phone Language]
- Updated SMS interface. [SMS]
- Add 2 second delay when detect flip to reject call. [Flip Phone]
- Updated factory reset using hard key interface when constraint mode enabled. [Restore to Factory Default using Hard Keys]
- Added support for factory reset to first unregister sip message without contact head. [FACTORY RESET]
- Updated SRTP icon to display only when signaling and media are both encrypted. [WP820 Icons Description]

#### Firmware Version 1.0.3.6

• Changed voicemail notification from "Ordinary" to "Normal". [WP820 Icons Description]

#### Firmware Version 1.0.3.5

- Supported TLSv1.2. [Technical Specifications]
- Added Slovak language support on LCD display. [Technical Specifications]
- Added warning tone when device is low on battery. [Battery Information]
- Added auto bootup when placed on charger after an abnormal power off. [Battery Information]
- Added Calculator application. [WP820 Handset Menu]
- Added additional Home screen on the left and the right. [WP820 Home Screen]
- Added support for captive portal. [Manual connection]
- Added Wi-Fi Band selection. [Wi-Fi Band Configuration]
- Added warning and message prompt when Wi-Fi signal is weak. [Wi-Fi Signal Warning Configuration]
- Added beep tone during a call when Wi-Fi connection is lost. [Wi-Fi Signal Warning Configuration]
- Added support for captive portal. [Wi-Fi Roaming Mode Configuration]
- Improved time and date display for different format. [Date and Time]
- Added support for troubleshooting tools. [Diagnostics]
- Changed incoming call softkey options from "Accept, Transfer, Reject" to "Accept, Transfer, Mute" for user friendly purpose. [CALL OPERATIONS]
- Added stutter tone at dialing interface when account has un-read voicemails. [Voice Mail]
- Added support for quick conference during call. [3-Way Conference]
- Increased contacts max limit count to 1000. [CONTACTS]
- Improved SMS UI and UX. [SMS]
- Added prompt for message sending status after users click on "Send". [SMS]
- Added setting IGMP Keep Alive for PTT/Paging feature. [IGMP Settings]
- Add support for SAFE/Panic Call mode. [SAFE/PANIC CALL]
- Added Gesture Control features. [Gesture Control]
- Improved Phone User interface for user friendly purpose.

#### Firmware Version 1.0.1.15

• Adding show storage status in System Info. [WP820 System Info]

#### Firmware Version 1.0.1.12

• This is the initial version for WP820.

### **Need Support?**

Can't find the answer you're looking for? Don't worry we're here to help!

CONTACT SUPPORT